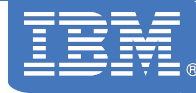

# **IBM Systems Director VMControl V2.2**

**Glen Corneau Consulting I/T Specialist**

## **Agenda**

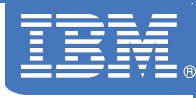

- > \* **VMControl V2.2 Overview** \*
- > Express Edition
	- **Overview and Summary**
	- **Platform support Power Systems, x86, z/VM**
	- **Performance Summary**
- > Image Manager Standard Edition
	- Virtual Appliances
	- Capture, deploy, import, versioning
- > System Pools Enterprise Edition
	- **Workloads**
	- System Pools
	- Resilience Policies
- > IBM Systems Director Editions

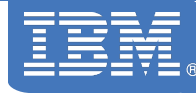

## **What is IBM Systems Director VMControl V2.2 (VMControl) ?**

## **A plug-in to IBM Systems Director to enhance virtualization management, simplify virtual appliance deployment and pool systems to manage workloads across platforms.**

## **VMControl V2.2 Overview**

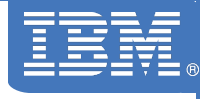

#### > **No-charge features**

- Manage Virtual Servers, hosts, platforms
	- z/VM
	- PowerVM
	- VMware, Microsoft, Xen
- Performance **Summary**

#### > **Chargeable features**

- Image Management
	- Deploy
	- **Capture**
	- Import
	- Versioning
- System Pools
	- Resilience Policy
	- Placement Plans
	- Workloads

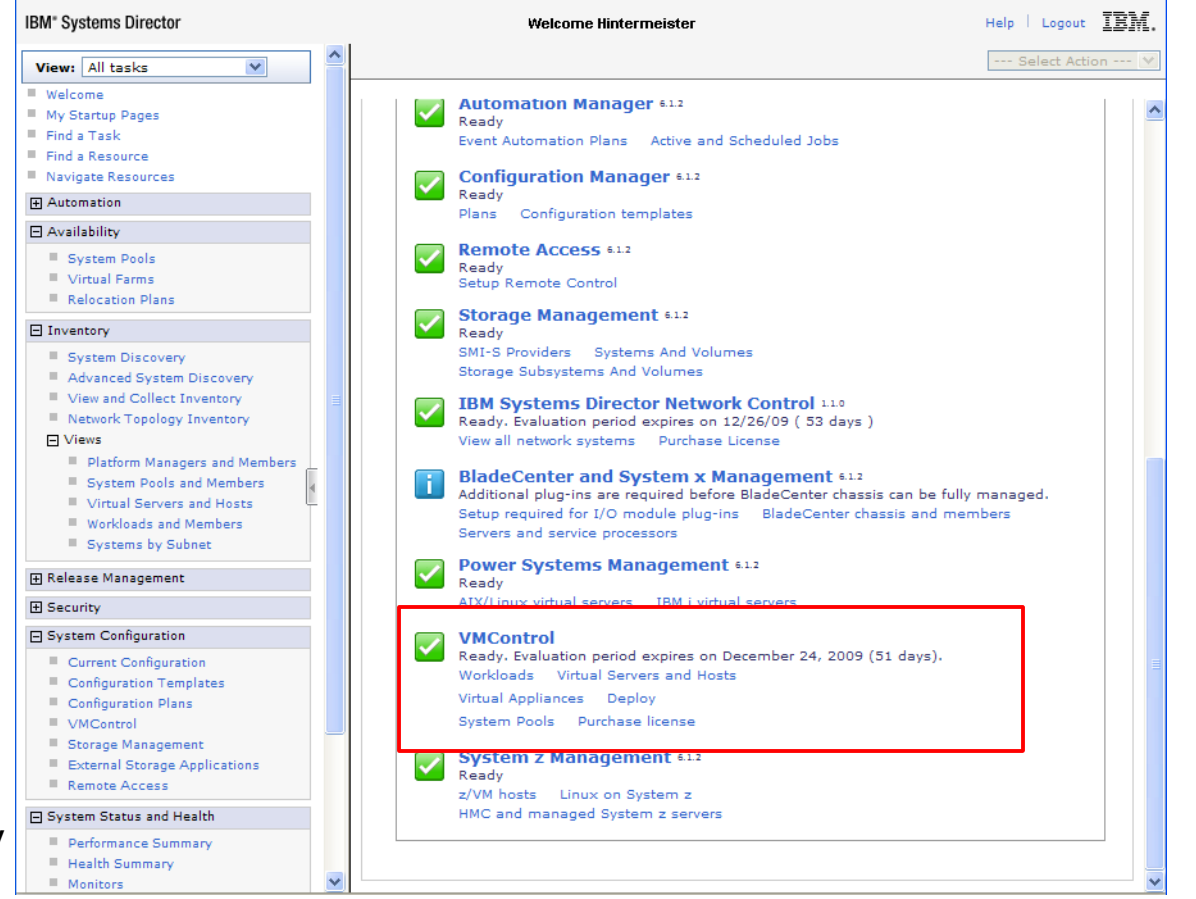

## **VMControl V2.2 Editions**

### > **Express Edition (no-charge)**

- Create and Edit virtual servers
- Manage and relocate virtual servers
- Monitor, performance summary, thresholds, automation

### > **Standard Edition (VMControl Image Manager, chargeable)**

- Express edition features plus:
- Discover existing image repositories
- Import OVF images into repositories as virtual appliances
- Capture a running virtual server, including OS, applications and server
- Deploy virtual appliances quickly to create new virtual servers

> **Enterprise Edition (VMControl Image Manager+System Pools, chargeable)**

- Standard Edition features plus:
- Create system pools
- Deploy virtual appliances into system pools
- Manage workloads

## **VMControl V2.2 Server and Licensing**

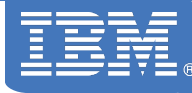

- > **VMControl V2.2 is a plug-in that installs on the IBM Systems Director Server running V6.1.2.1 or later. The following server operating systems are supported:**
	- AIX
	- Linux on Power
	- Linux on System x/BladeCenter
	- Linux on System z
	- Windows
- > **It is not required to have a homogenous server and client environment.**
- > **VMControl V2.2 Standard and Enterprise Editions are available on a 60-day trial period from the date of installation.**
- > **VMControl is licensed based on a per-core metric. A license is required for each server managed by VMControl based on the size of the server.**
	- VMControl Enterprise Edition license includes the Standard Edition license functionality.

# **Agenda**

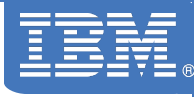

- > VMControl V2.2 Overview
- > **\* Express Edition \***
	- Overview and Summary
	- Platform support Power Systems, x86, z/VM
	- Performance Summary
- > Standard Edition
	- Virtual Appliances
	- Capture, deploy, import, versioning
- > Enterprise Edition
	- Workloads
	- System Pools
	- Resilience Policies
- > IBM Systems Director Editions

# **Summary Page**

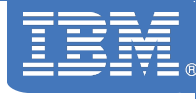

#### > **Basics**

- Basic tasks
- Install agents
- Setup z/VM, NIM
- Discover
- License
- Learn
- > **Virtual Servers/Hosts**

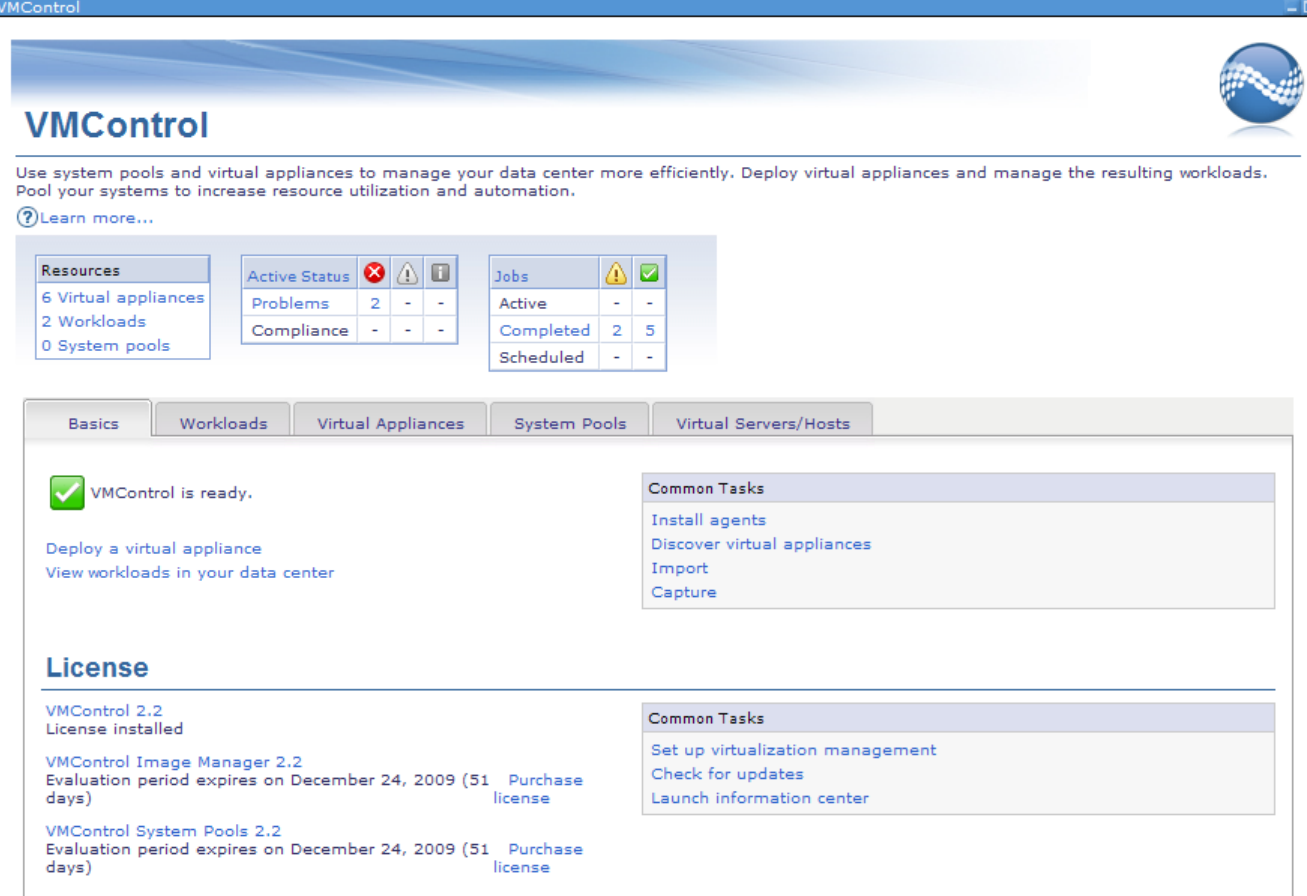

## **Virtual Servers/Hosts**

#### > **Basics**

## > **Virtual Servers/Hosts**

- Status
- Virtual Servers & hosts
- Virtual farms
- Relocation Plans

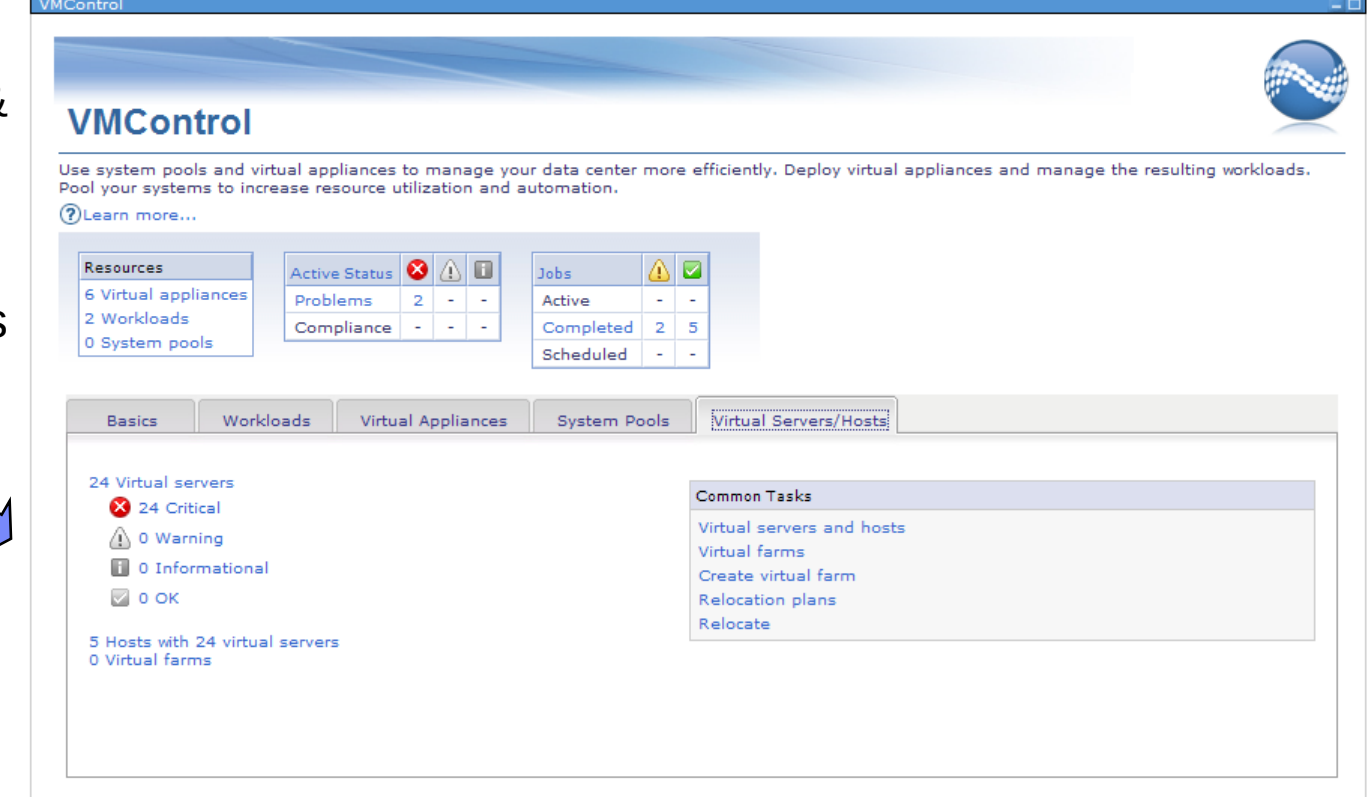

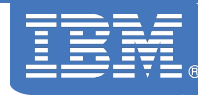

# **Multiplatform Virtualization Management**

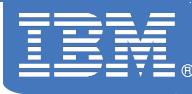

#### > **Multi-Platform Management**

- Manage virtual servers & hosts
- Manage PowerVM via HMC and IVM
- Manage x86 via VMware, MSVS, MS Hyper-V
- Topology maps
- Deploy/Create empty virtual servers
- Manage z/VM hosts & virtual servers
- Monitoring, automation
- > **Edit virtual resources**
- > **Relocate virtual servers**

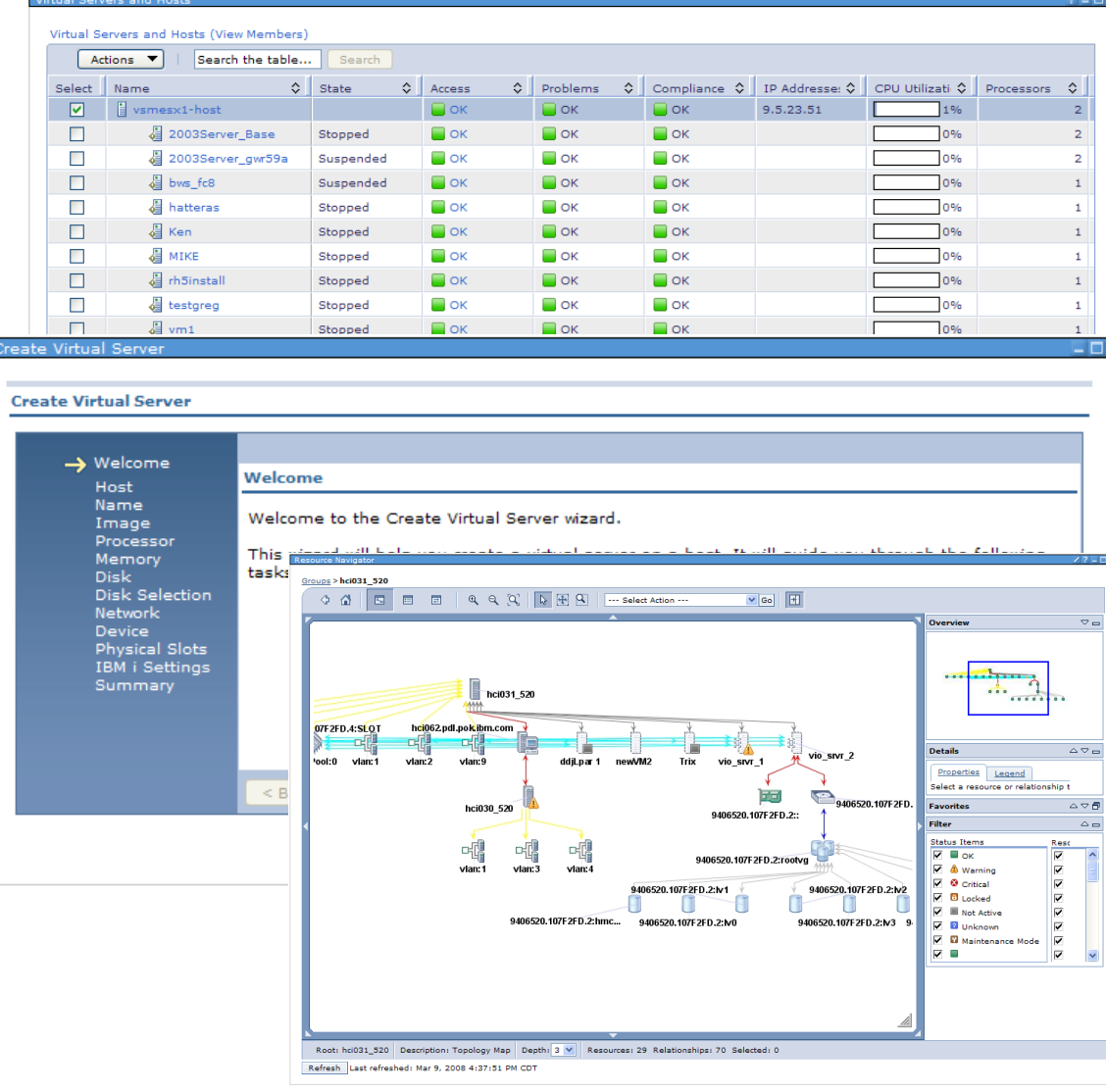

# **Editing Virtual Resources**

## > **Multi-Platform Management**

## > **Edit virtual resources**

- Edit hosts
- Edit virtual servers
- GUI or command-line
- Edit z/VM virtual servers
- > **Relocate virtual servers**

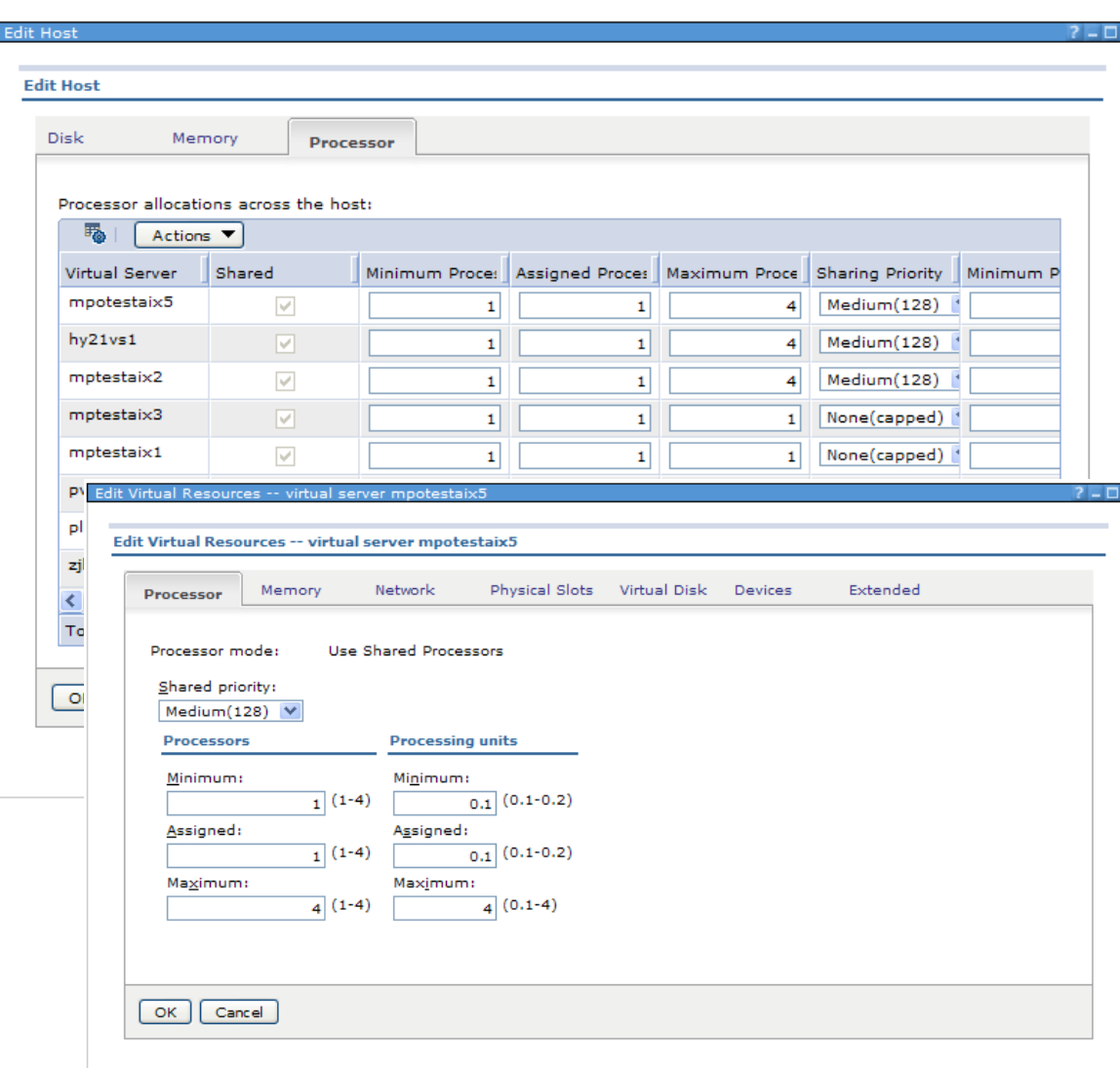

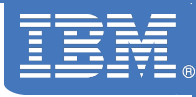

## **Relocate Virtual Servers**

- > **Multi-Platform Management**
- > **Edit virtual resources**
- > **Relocate virtual servers**
	- Virtual Farms
	- Live relocation
		- PowerVM
		- VirtualCenter with **FSX**
		- Xen
	- Static relocation
		- Microsoft Virtual Server
		- VMware ESX
	- Relocation plans

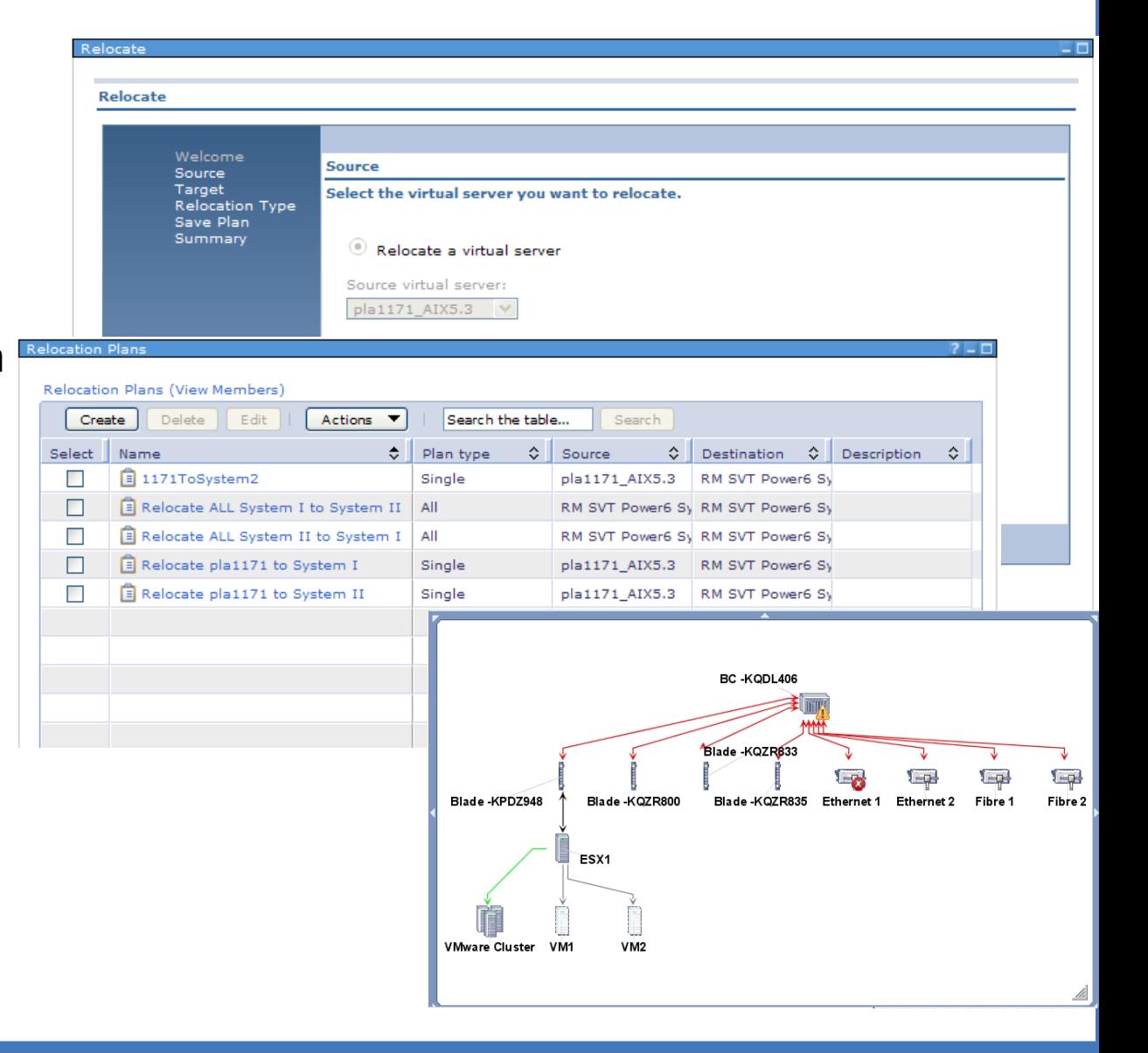

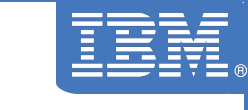

## **Create Virtual Server**

- > **Creates a new, empty virtual server**
- > **Available from Create Virtual Server task on Host**
- **Based on existing or from scratch**
- > **PowerVM:**
	- Virtual CPUs, entitled capacity
	- Memory
	- Disk (existing or new)
	- Network
	- Optical devices
	- Dedicated slots

## > **VMware, etc:**

- Image, processors
- Memory, disk
- Network

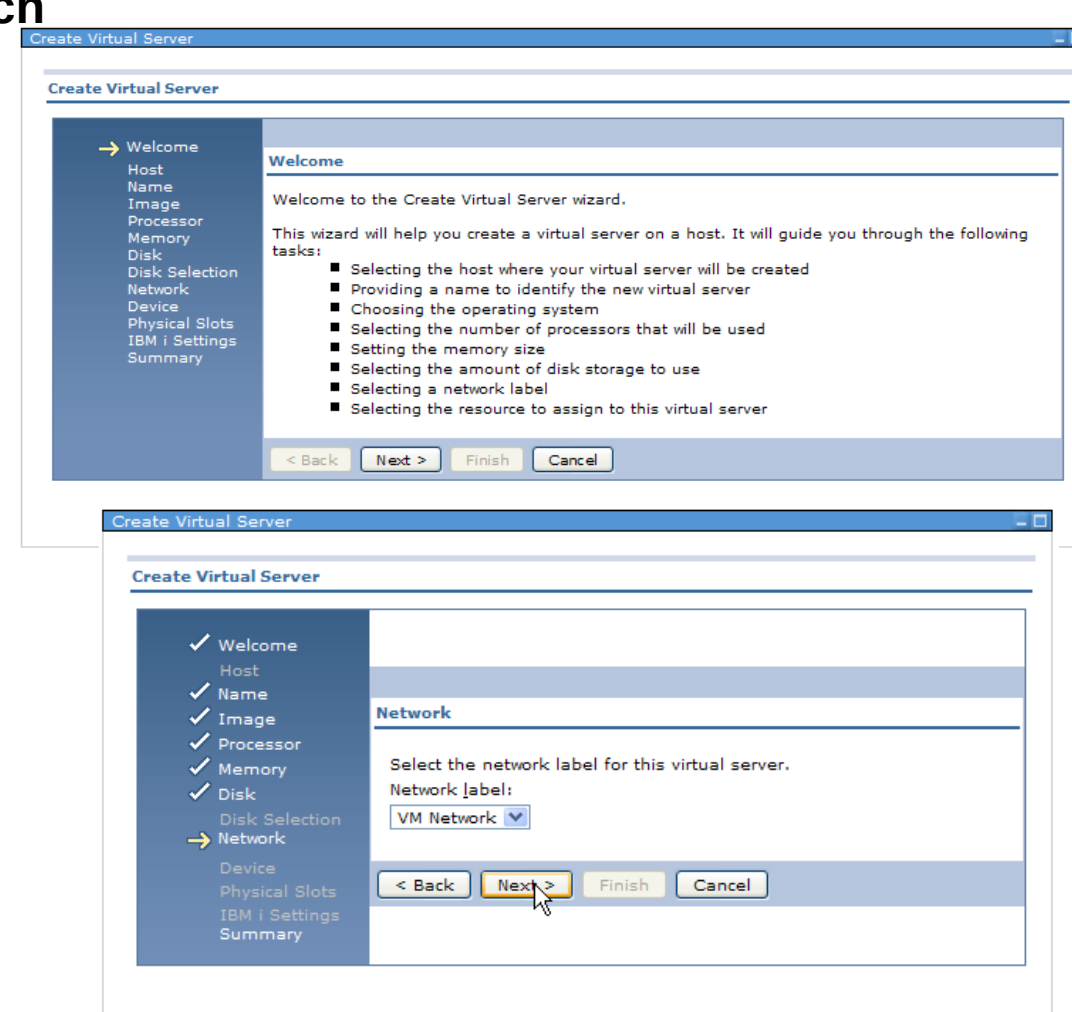

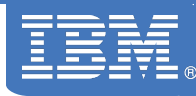

## **Delete Virtual Server – Power Systems, VMware, etc.**

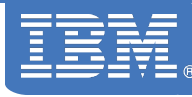

- > **Virtual Server must be powered off before it can be deleted**
- > **Deleted server is removed from the HMC/IVM**
- > **Virtual disks are removed if selected**
- > **IBM Systems Director is updated after removal**

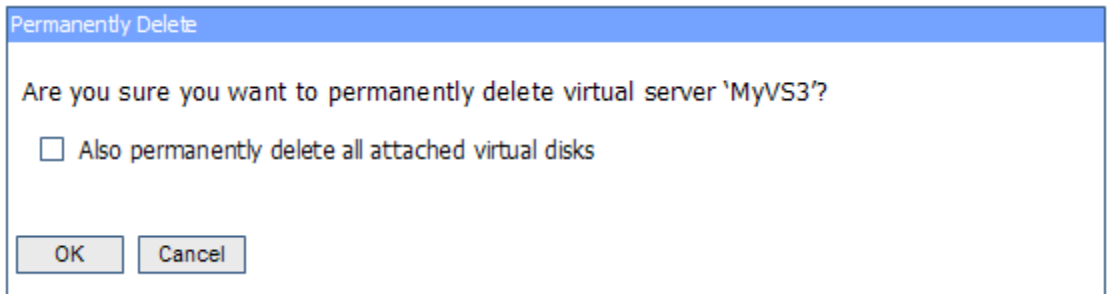

## **Delete Virtual Server - z/VM**

- > **Virtual Server must be powered off before it can be deleted**
- > **Deleted server is removed from the z/VM User Directory**
- > **Minidisks are recovered by the Directory Manager after all users of the disk have stopped using the disk**
- > **IBM Systems Director is updated after removal**

## **Deploy/Create Virtual Server - z/VM**

- > **Creates a new, empty virtual server**
- **> Available from deploy task on**
- **> Based on existing or from scr Existing server exceptions:**
	- $-$  Disk allocation is not set as

Welcom **Virtual** app Source Processo **Processo Mamoru** 

Server Sel

- Passwords are not set as default
- > **Options:**
	- Processor, memory
	- Minidisk, virtual disk
	- Temporary disk, linked disk
	- Dedicated disk, network ports
	- Server related settings

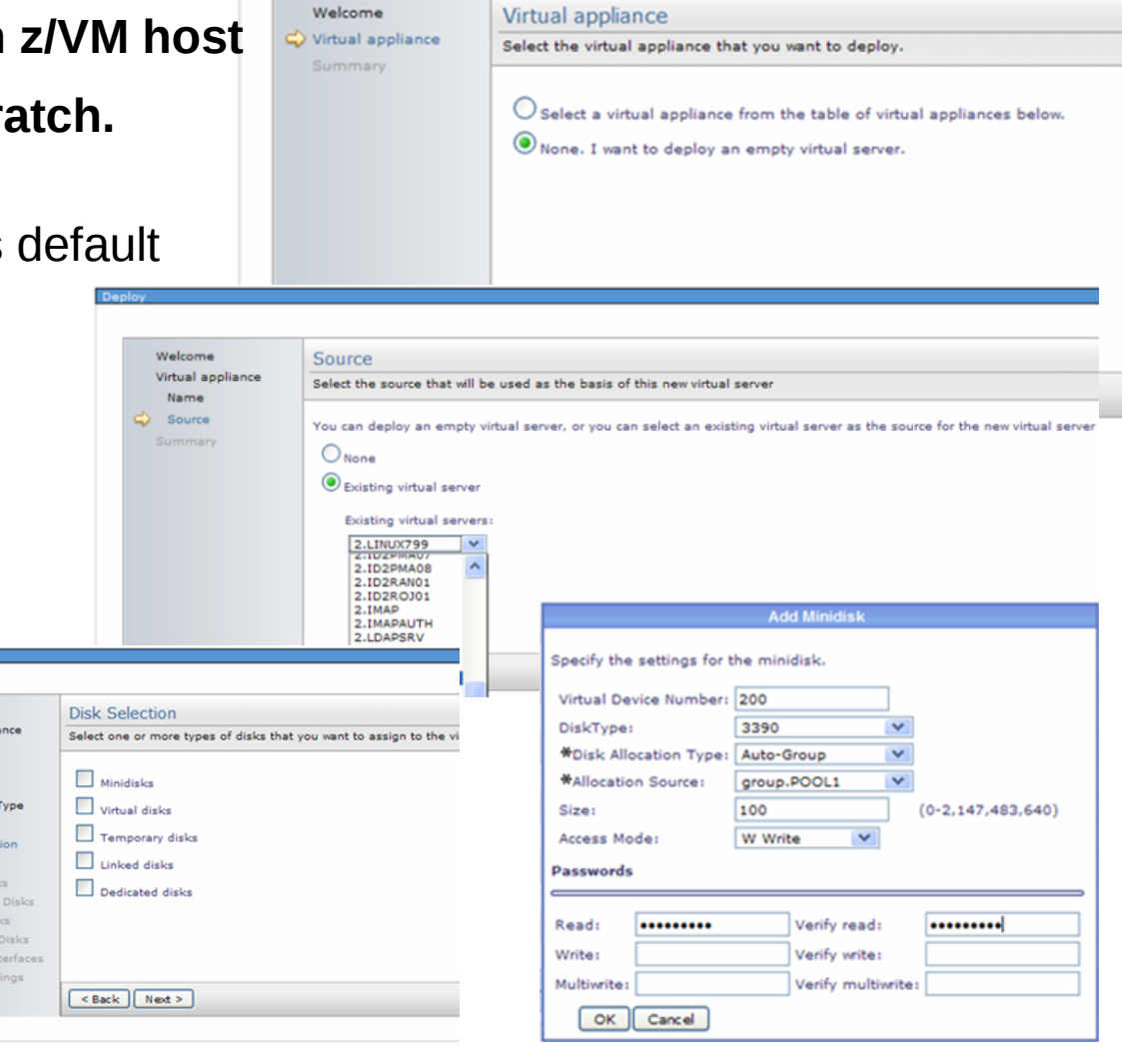

## **Edit Virtual Server - z/VM**

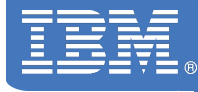

- > **z/VM User Directory changes**
- > **Allowed to Add / Remove / Delete resources (does not matter if VS is running)**
- > **Not allowed to modify minidisk sizes (this would change physical allocation of disk)**

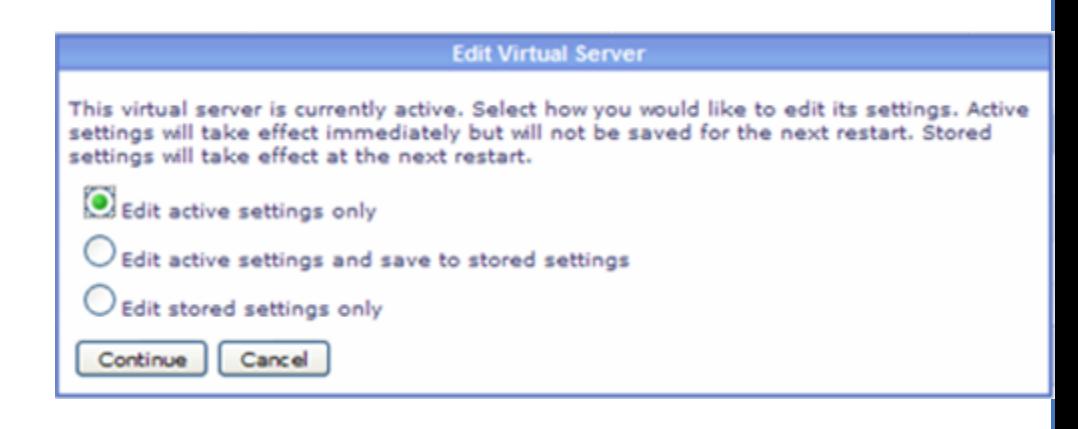

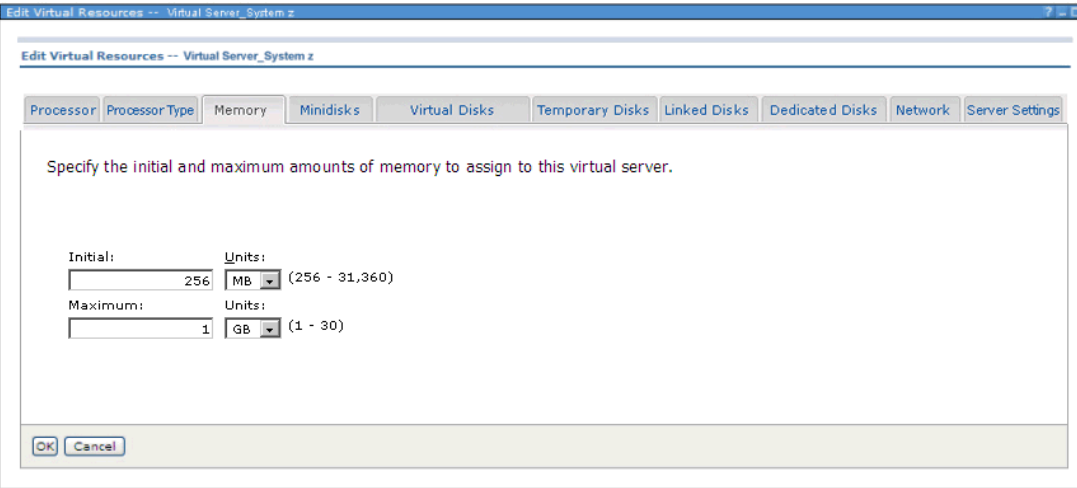

## **Edit Virtual Server – Power Systems, VMware, etc.**

**Edit U** 

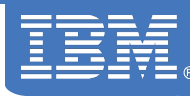

#### > **Edit Hosts**

**Edit Virtual Resource** 

Processor

Processors Minimum:

Assigned:

Maximum:

 $\alpha$ 

- > **Edit Virtu**
- > GUI or co

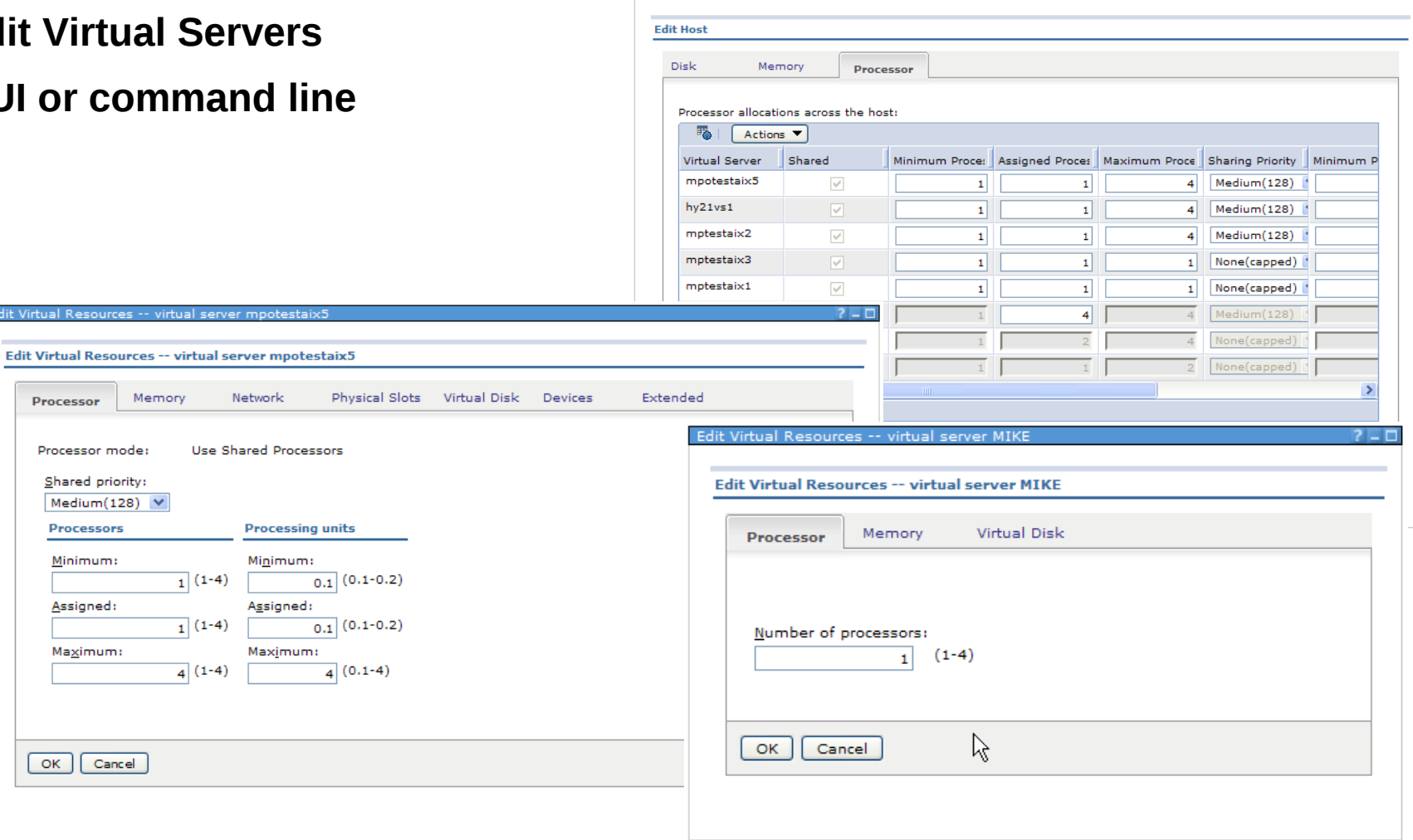

## **Relocation Support – PowerVM, VMware, Microsoft**

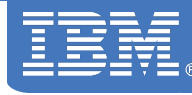

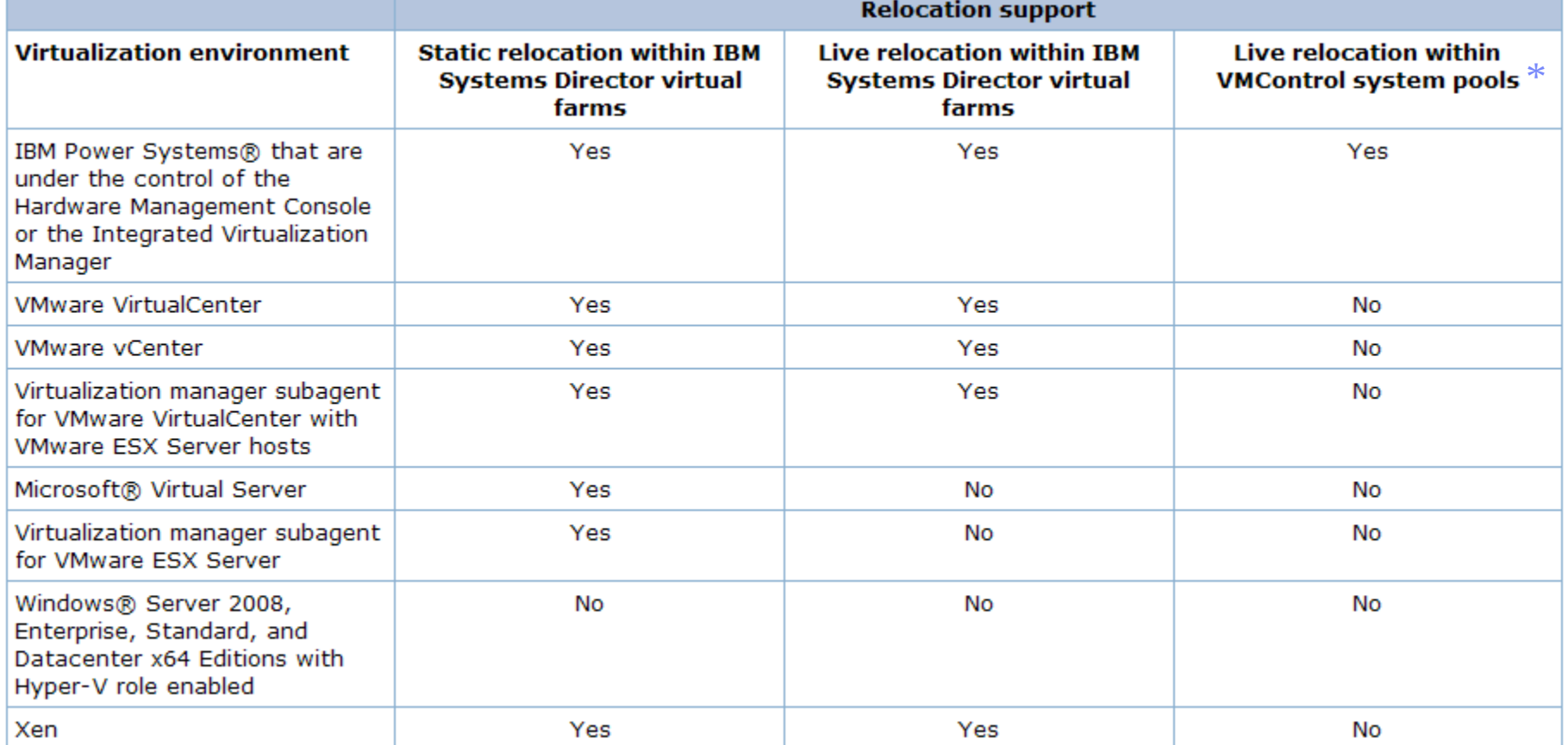

\* Relocation within system pools requires System Pools license

## **Relocation Differences Virtual Farms versus System Pools**

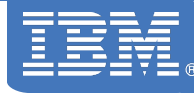

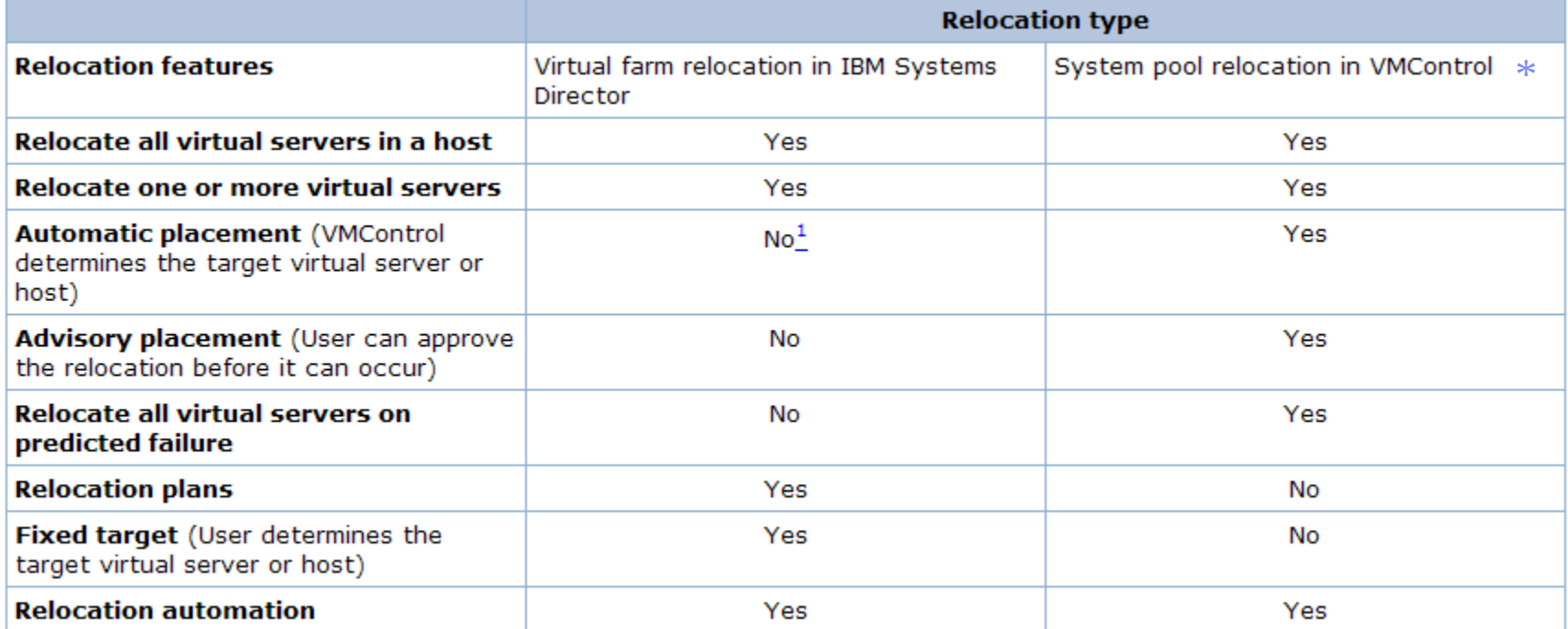

\* Relocation within system pools requires System Pools license

## **Performance Summary**

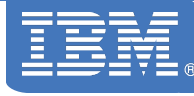

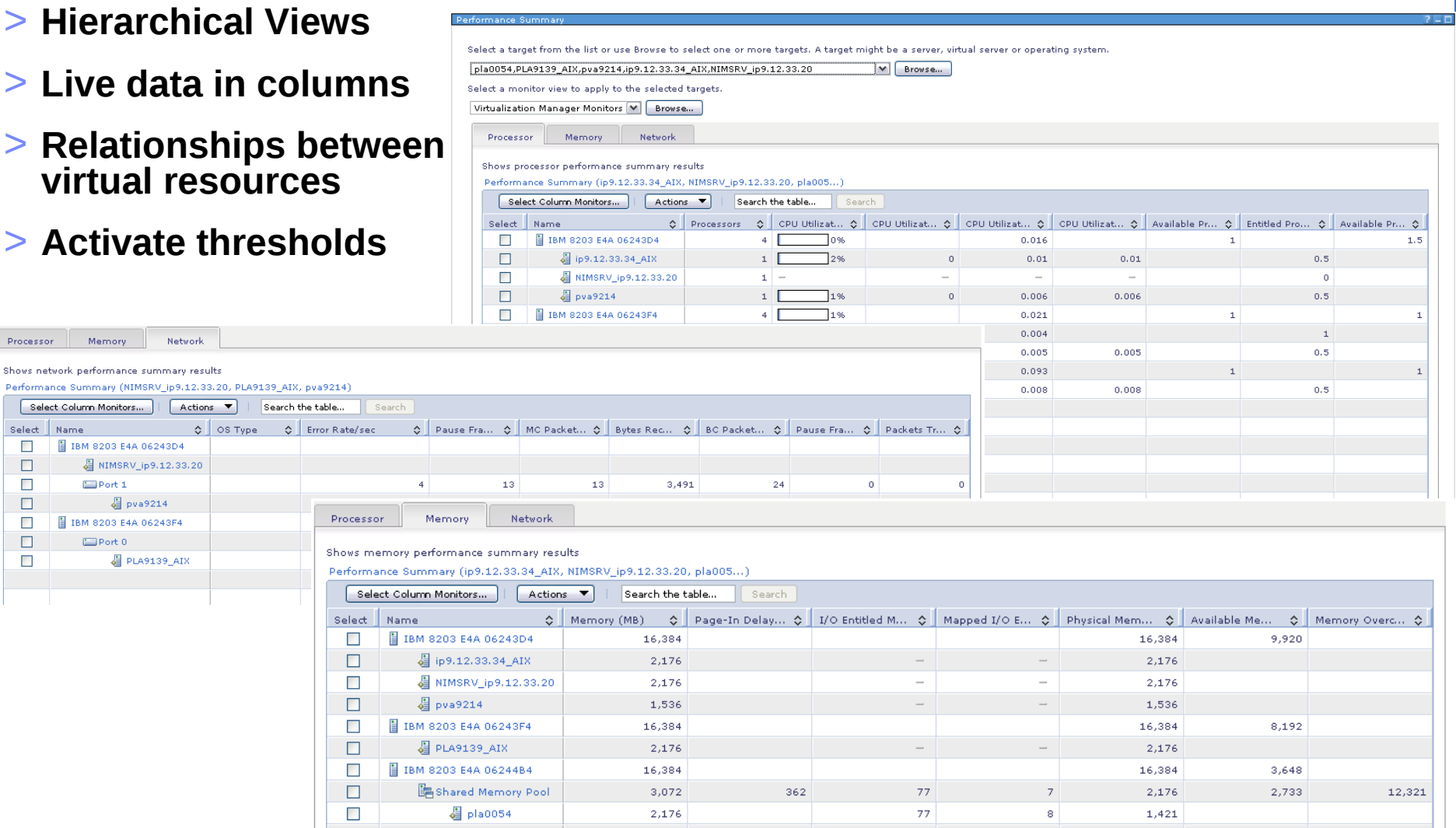

∏.

# **Agenda**

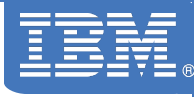

- > VMControl V2.2 Overview
- > Express Edition
	- Overview and Summary
	- Platform support Power Systems, x86, z/VM
	- Performance Summary

## > **\* Standard Edition \***

- Virtual Appliances
- Capture, deploy, import, versioning
- > Enterprise Edition
	- Workloads
	- System Pools
	- Resilience Policies
- > IBM Systems Director Editions

## **Image Manager Overview**

### > **Discover**

– Existing image repositories

## > **Capture**

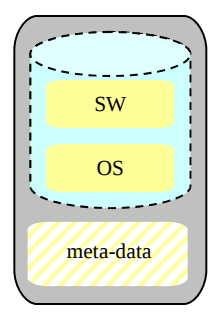

**Virtual Appliance**

– A running virtual server that is configured just the way you want, complete with guest operating system, running applications and virtual server definition. Can also capture an existing AIX mksysb or NIM lpp\_source resource.

#### > **Import**

– Virtual appliance packages that exist in Open Virtualization Format (OVF).

## > **Deploy**

– Virtual appliances quickly to create new virtual servers or into empty virtual servers

## > **Versioning**

– Allows easier management of different levels of virtual appliances

# **Virtual Appliances**

## > **Definition:**

– A package that contains a virtual server definition that meets the requirements to run it's associated image; where the image contains the operating system and installed software

### > **Virtual Server image may contain**

- A supported operating system (AIX or Linux on System z)
- Any software applications installed in that operating system image
- > **The Virtual Appliance is described using the methods described in the Open Virtualization Format (OVF) specification. OVF is an industry standard representation of a virtual server that contains a configured, tested operating system and optionally, middleware and software applications, along with the metadata that describes the virtual server.**
- > **AIX virtual appliances can be**
	- A mksysb file and the associated metadata file (XML)
	- An Open Virtualization Archive format (tar file with mksysb+metadata file)

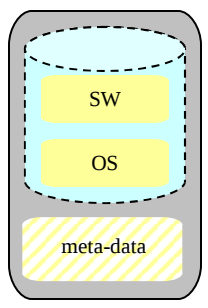

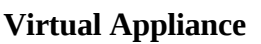

## **Image Repositories**

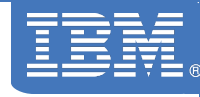

#### > **Definition:**

- Image repositories are the place where the OVF virtual appliances images are stored
- > **Requires an sub-agent to be installed on the repository system running the Common Agent**
	- For NIM servers, appliances in /export/nim/appliances directory
- > **After discovery of the virtual appliances on the repository, they appear in the virtual appliance list.**

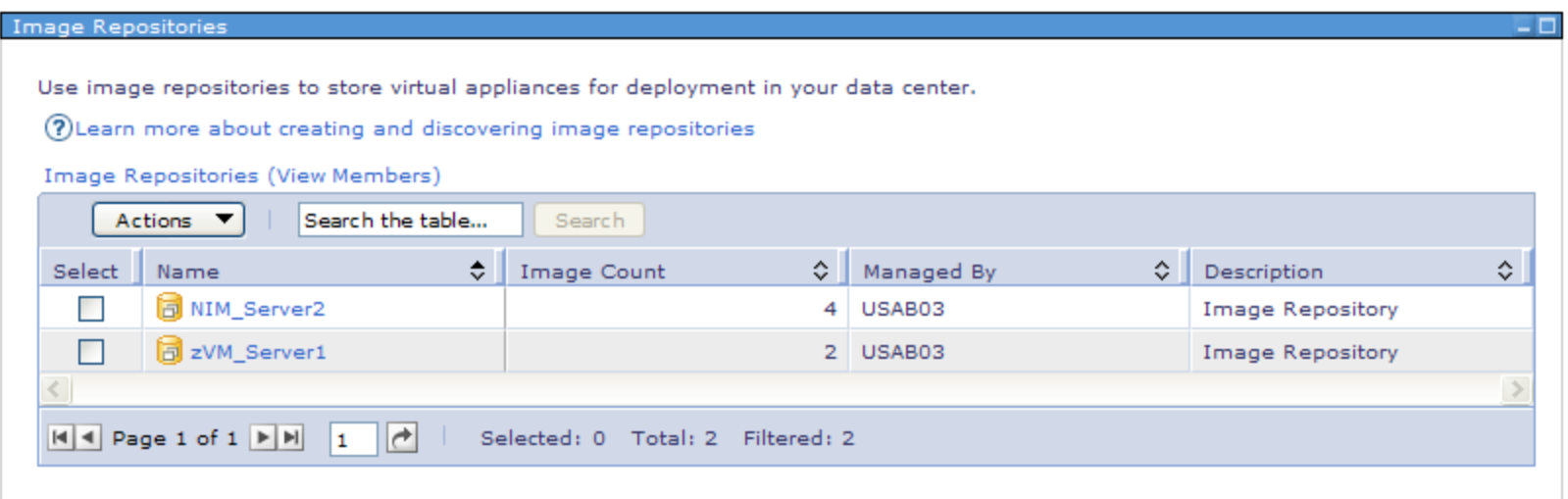

# **Virtual Appliances – User Interface**

**VMContr** 

#### > **Basics**

## > **Virtual Appliances**

- What to deploy
- Where to deploy
- What to capture
- Where to store
- Import
- Versioning
- > Virtual Servers/Host

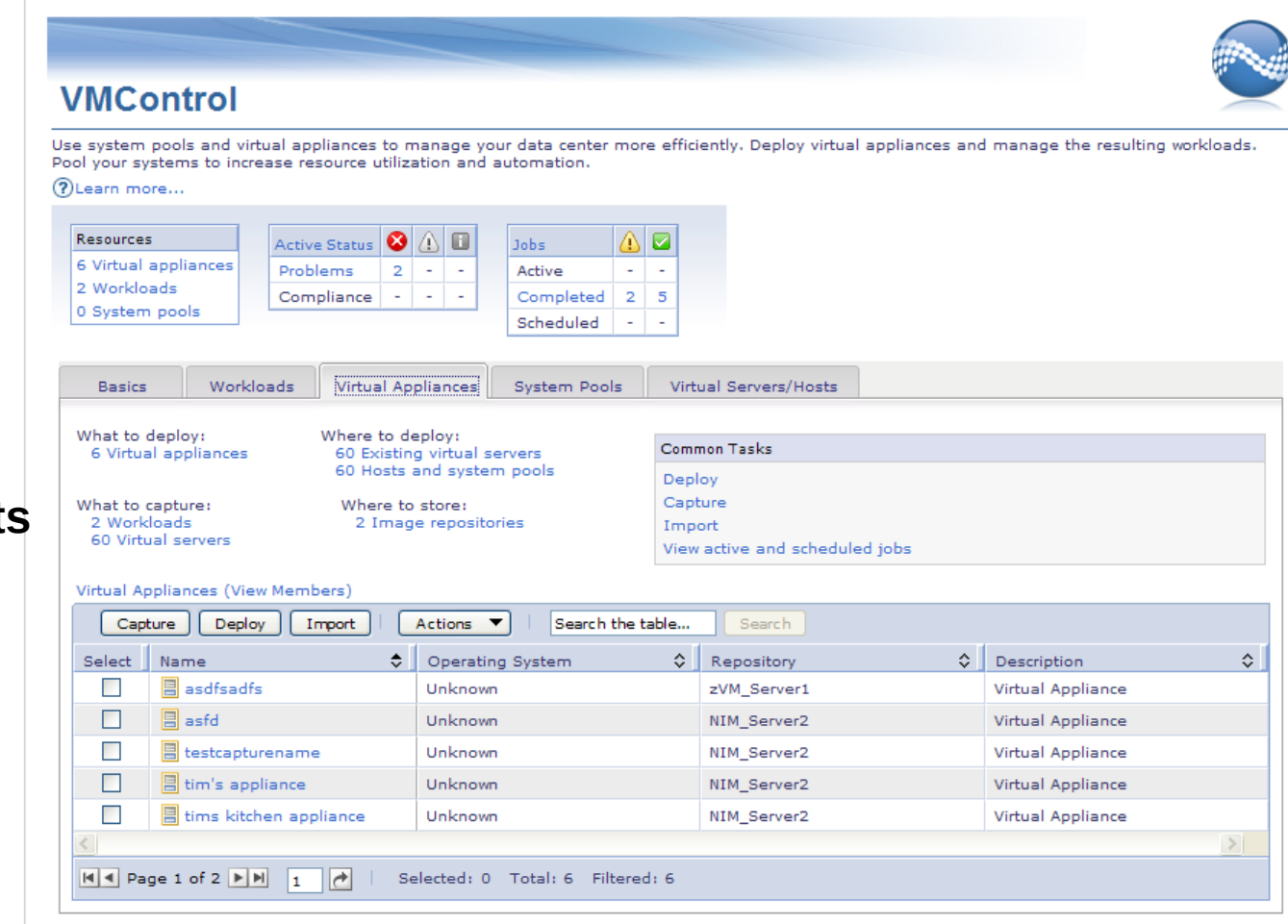

## **Virtual Appliances – User Interface continued**

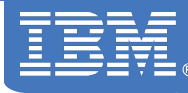

#### > **Tasks available:**

- Capture
- Deploy
- Import

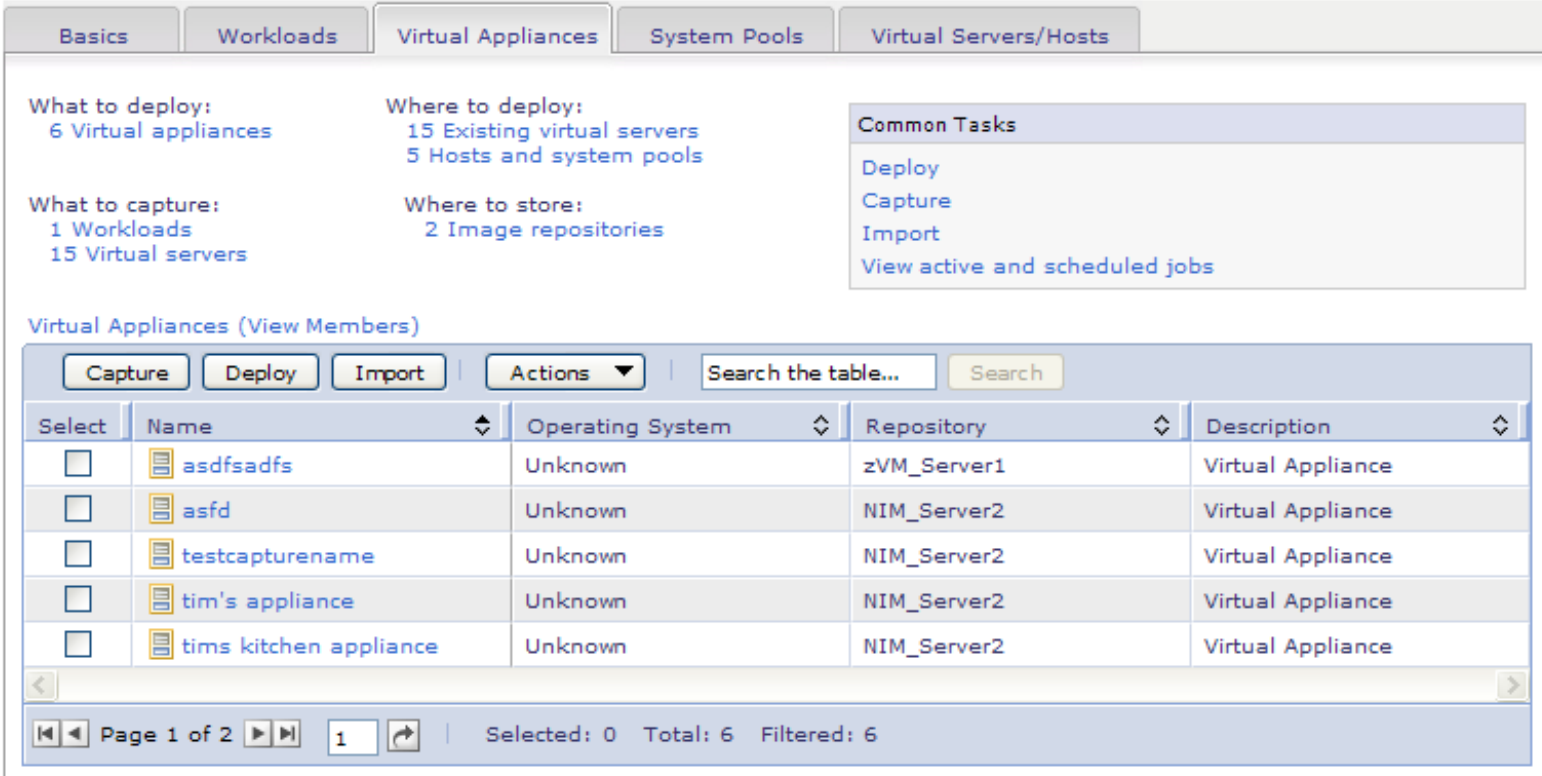

## **Importing a Virtual Appliance**

- > **Import task stores the virtual appliance (VA) package on the designated repository**
- > **Virtual appliance package must be in OVF format.**
- > **Import from the Internet (http), system on the local network (Windows share) or local directory on the Director Server**

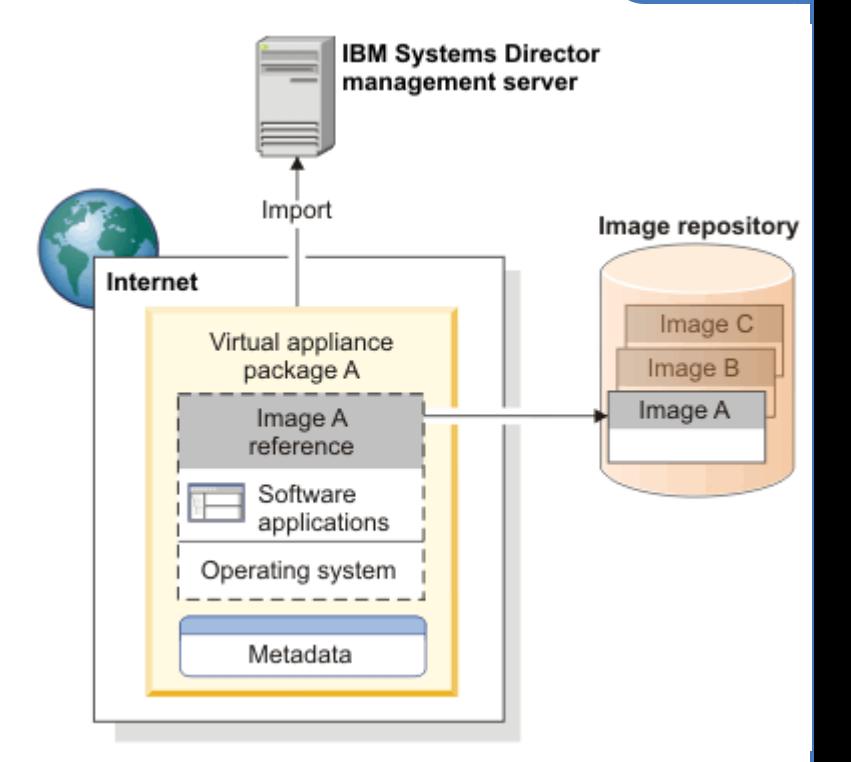

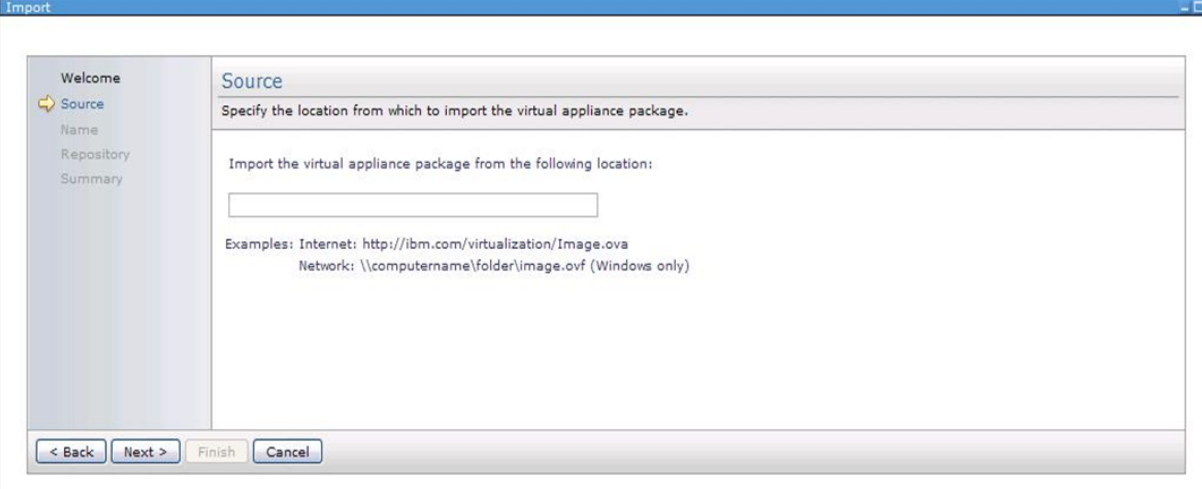

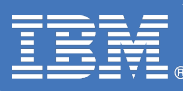

## **Capturing a Virtual Appliance**

#### > **Capture:**

- PowerVM virtual server running AIX
- z/VM virtual server running Linux
- Existing AIX mksysb image or lpp\_source via CLI

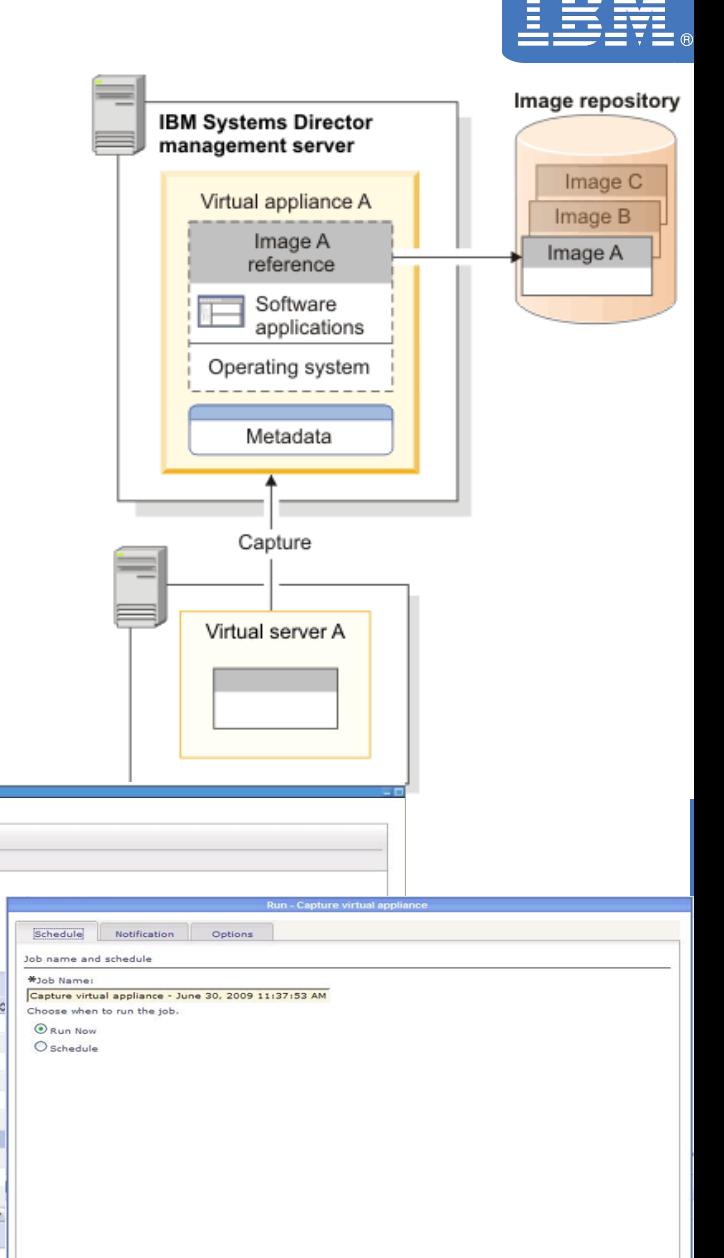

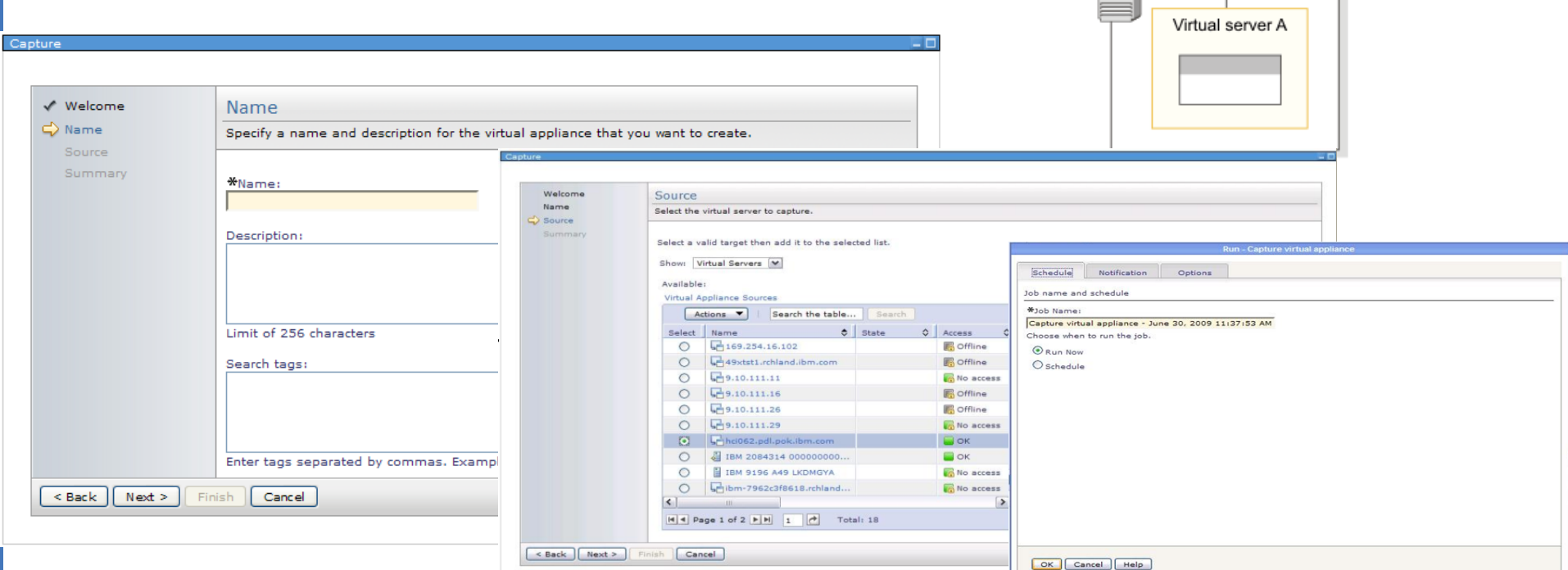

# **Versioning a Virtual Appliance**

## > **Versioning**

Advance

Virtual

Selec  $\Box$  $\Box$  $\Box$  $\Box$  $\overline{\phantom{a}}$  $\Box$ 

- Replace with version
- Version tagging capability

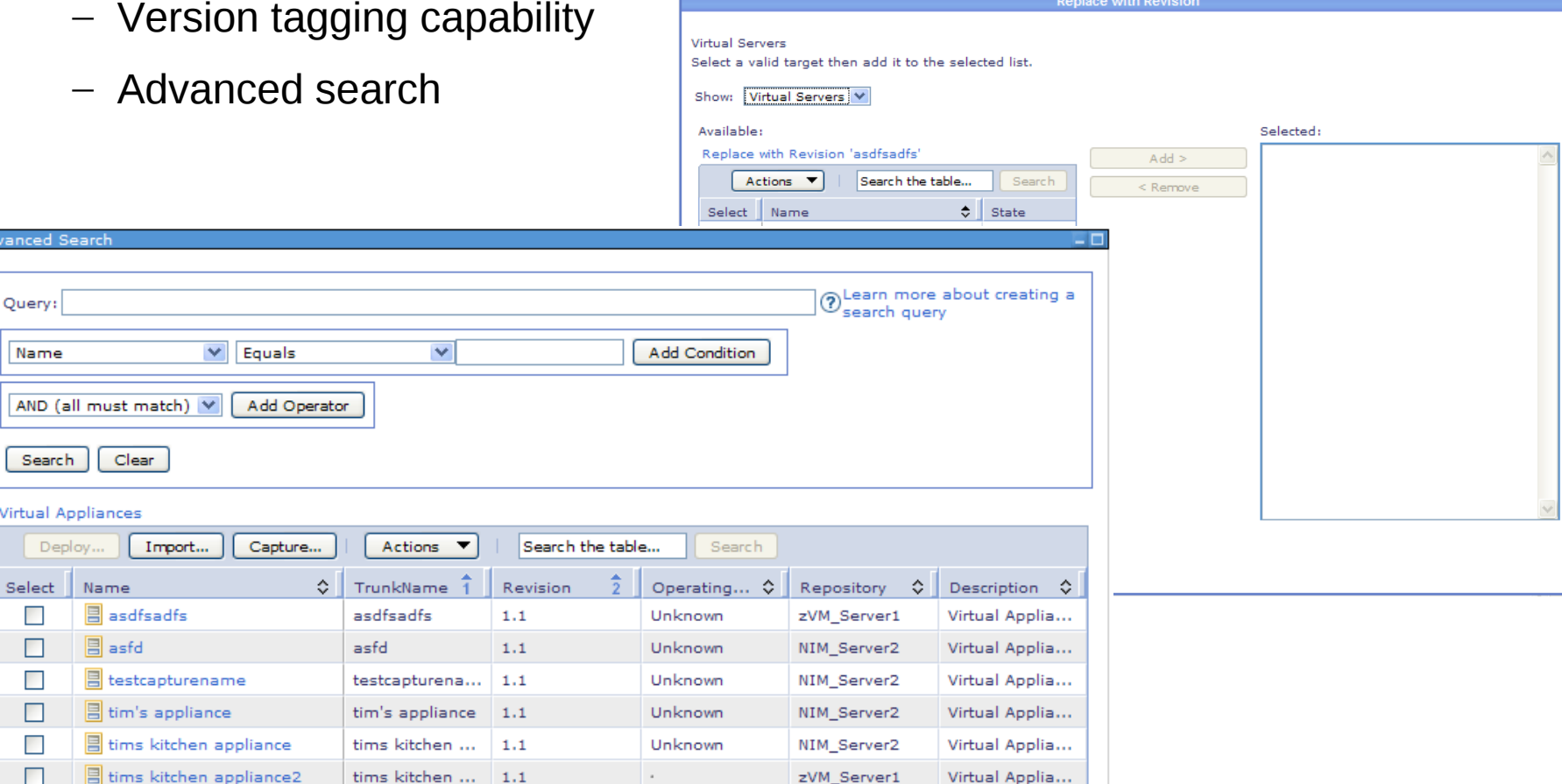

## **Deploying a Virtual Appliance**

#### > **Deploy a virtual appliance to:**

- A new virtual server on designated host
- An existing virtual server (empty or not)
- A system pool (with VMControl System Pools)

#### > **Customization of attributes:**

- Network settings
	- Hostname, IP address
	- Default route, DNS settings
	- Netmask, etc
- Network mapping
- Unique NIM customization script

#### > **Image repository of source virtual appliance must be available**

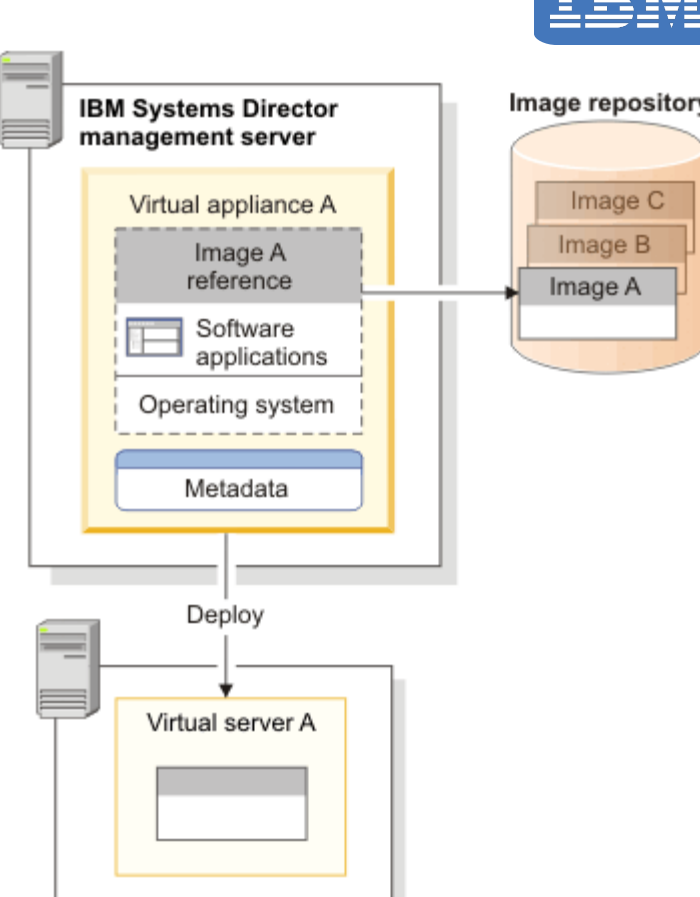

## **Deploying a Virtual Appliance – PowerVM Details**

#### > **Steps in deployment include:**

- Reading of the virtual appliance's virtual server metadata for resource information
- Verification the target host, VS or pool has the required resources available
- Creation (if new) of the virtual server, possibly including the storage
- The OS component is installed on the virtual server. NIM performs the netboot via the virtual server's platform manager (HMC or IVM)
- The virtual server is booted from the installed image

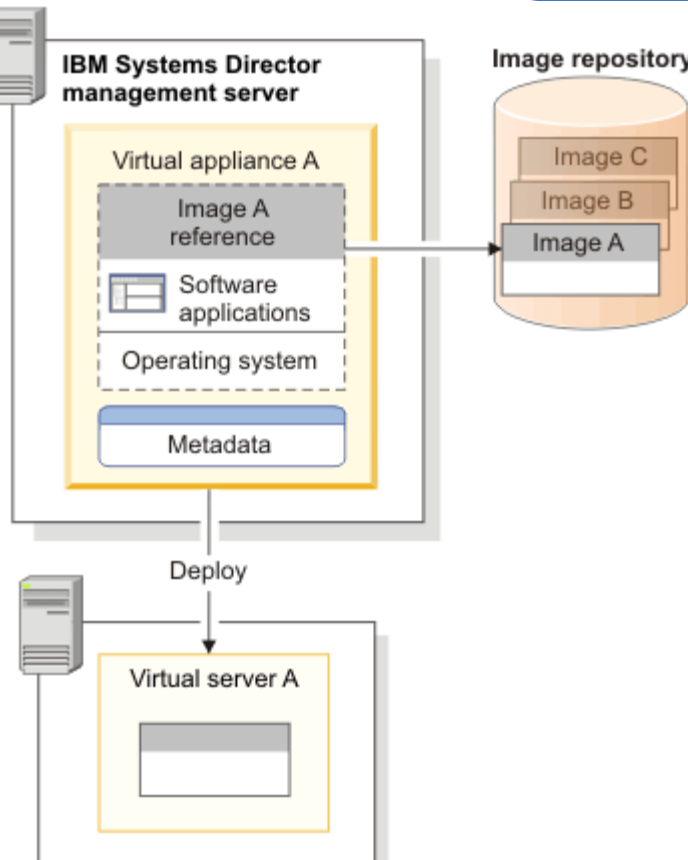

## **Deploying a Virtual Appliance – PowerVM storage**

#### > **Storage used for new virtual server can be**

- Allocated from IBM Systems Director-managed SAN storage pool hosted by a Virtual I/O Server
- Allocated from local storage pool on the VIOS

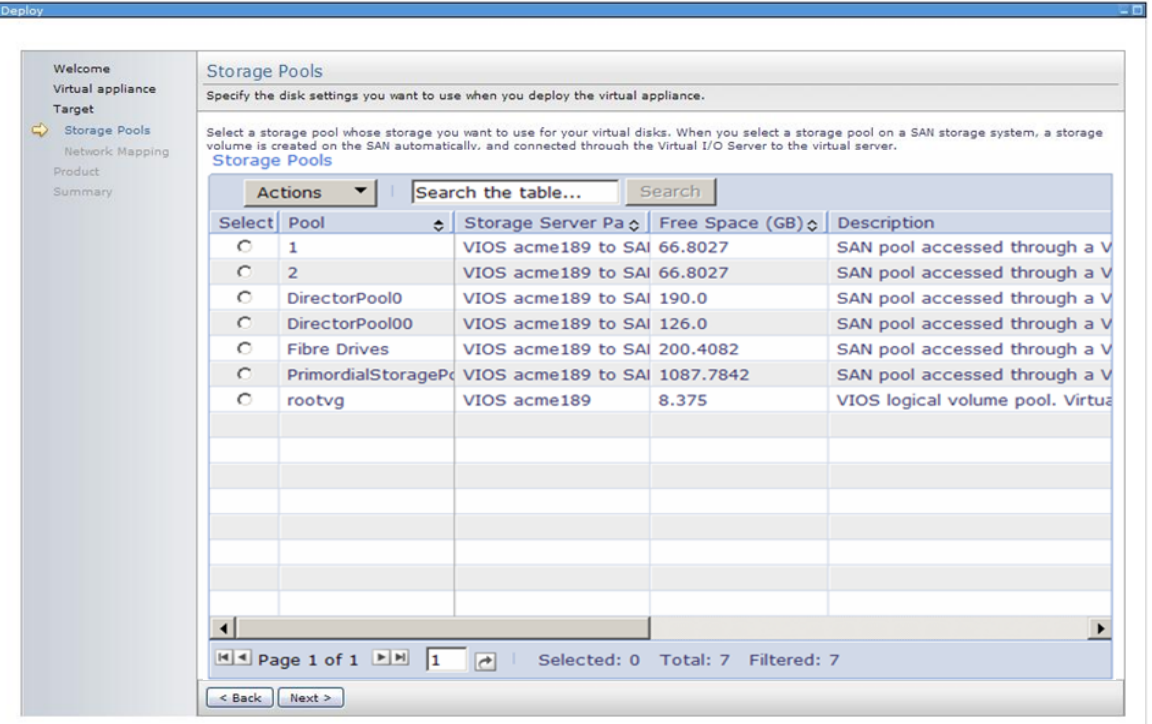

## **Deploying a Virtual Appliance – z/VM Details**

#### > **Select specifics of z/VM virtual appliance and containing new virtual server**

– Processor, Processor Type, Memory, Disk pages, Network Interfaces, Server Settings

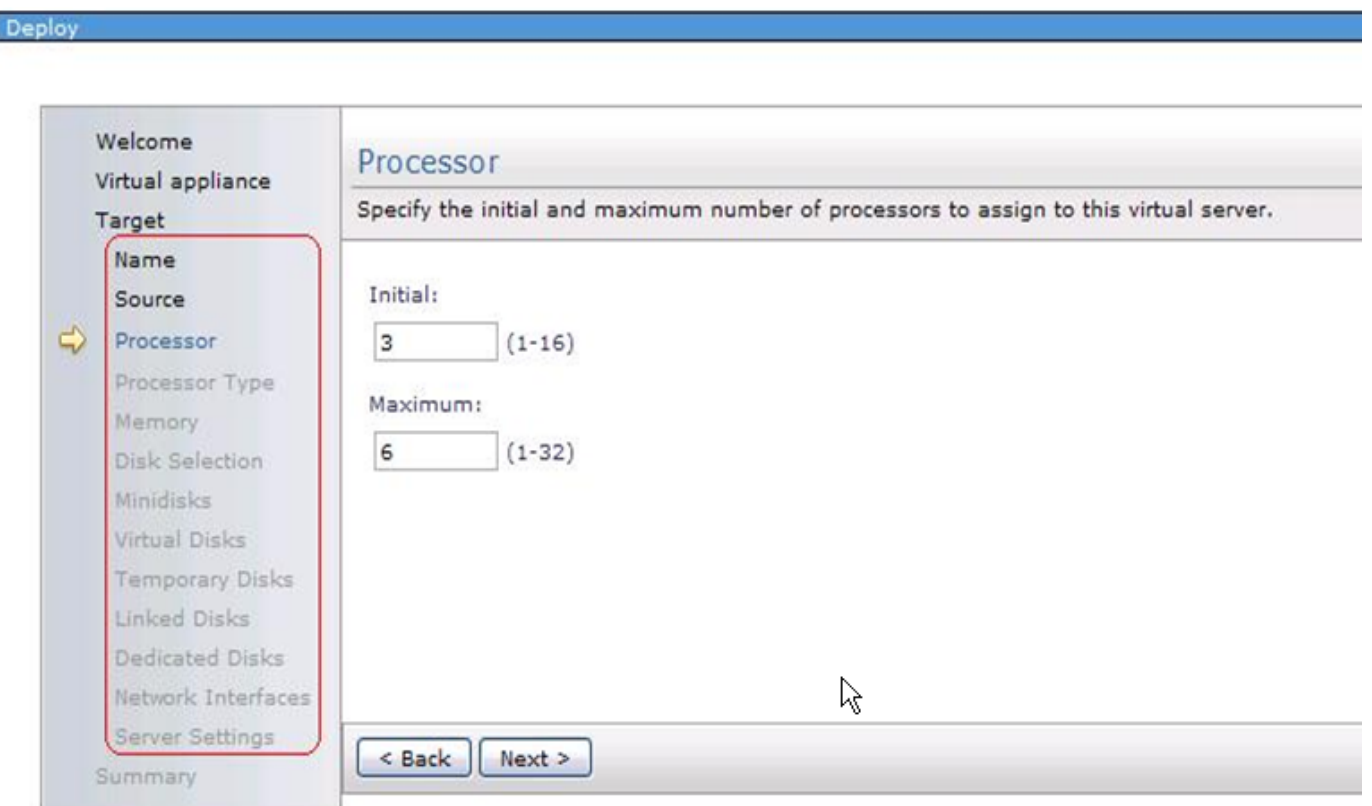

## **Deploying a Virtual Appliance – z/VM Details cont.**

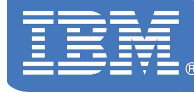

- > **Select specifics of z/VM virtual appliance and containing existing virtual server**
	- Processor, Processor Type, Memory, Network Interfaces, Server Settings

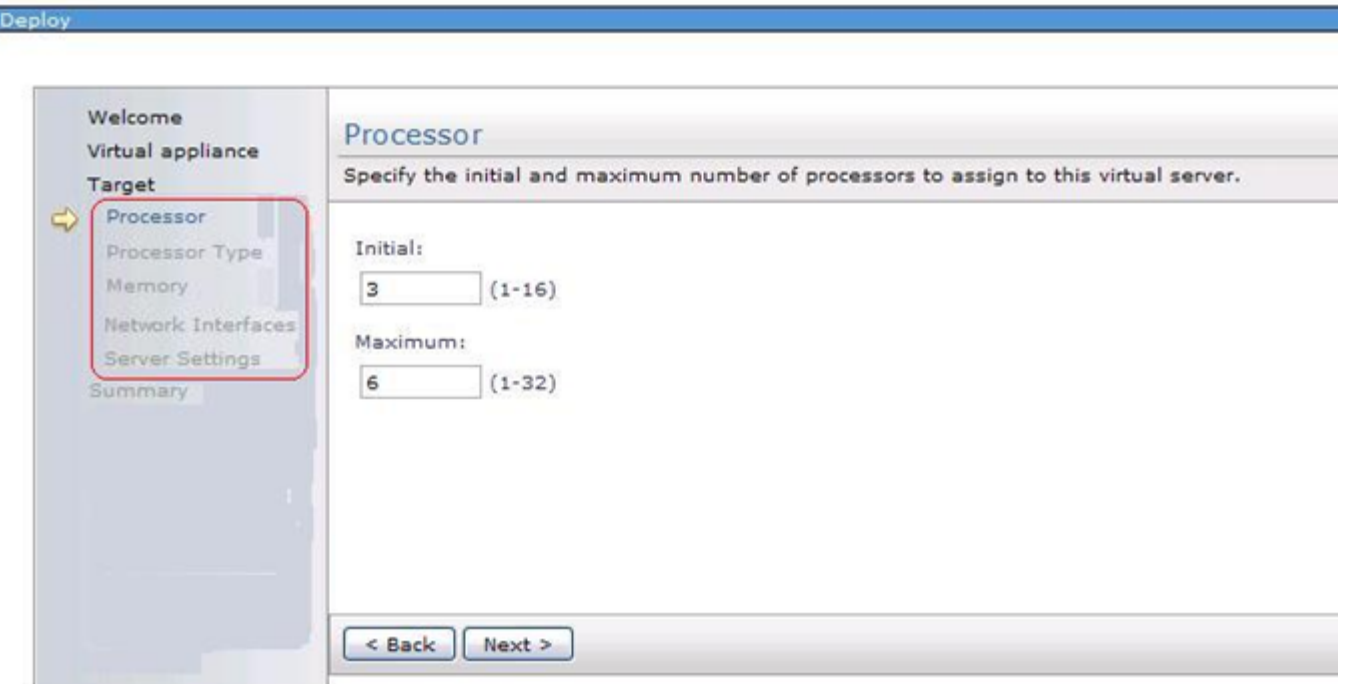

## **Deploying a Virtual Appliance – Summary**

- > Summary lists all parameters
- > Run immediately or schedule for later deployment

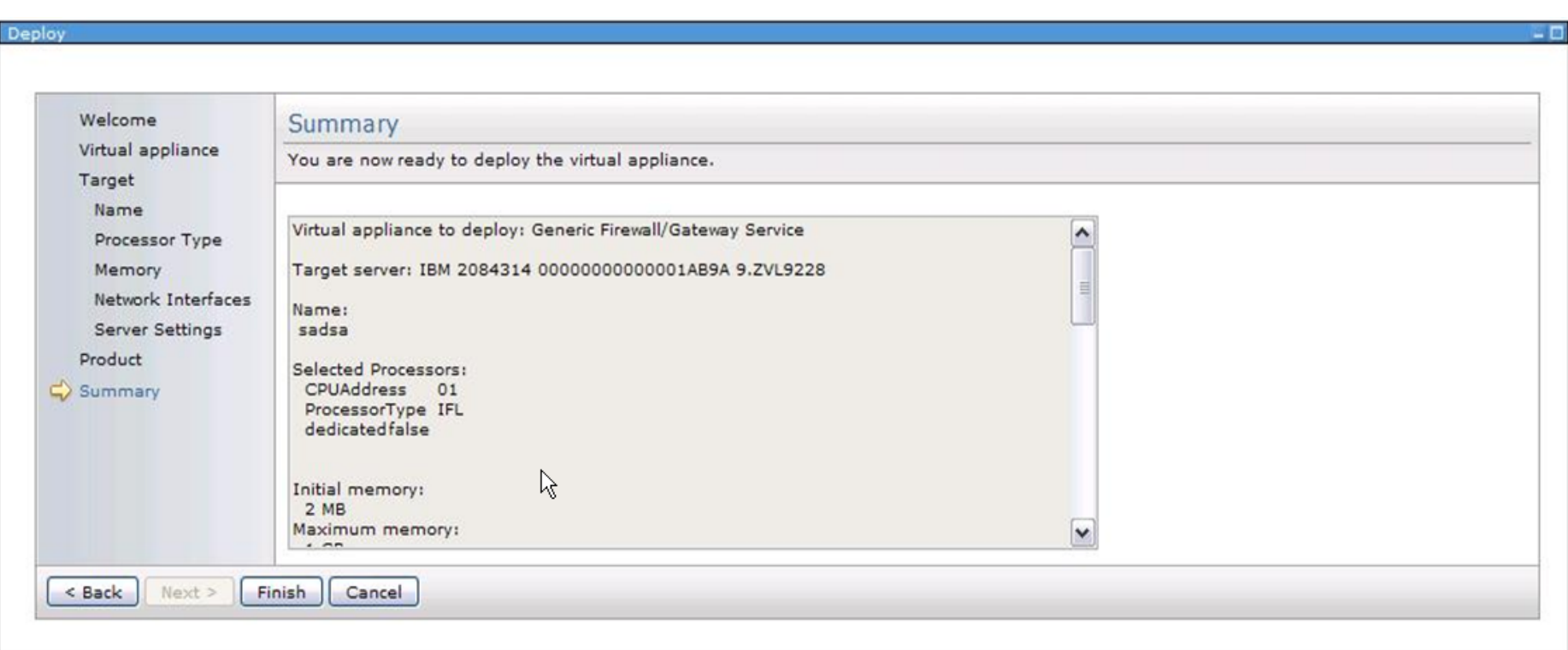

**VMControl Standard Edition Details - AIX**

### > **AIX NIM Server requirements:**

- Already configured as a NIM server
- Running the Common Agent with latest updates (6.1.2 or later)
- AIX 5.3 or 6.1.3 (highest level needed for AIX clients)
- Installed filesets: dsm.core, openssh/openssl
- Installed VMControl NIM Subagent
- > **Virtual Appliances (mksysb and OVF-based metadata) are stored in /export/nim/appliances file directory (recommend a separate file system)**
- > **Image Manager only captures/deploys from/to Virtual Servers**
	- Only LPARs managed by an HMC or IVM, not standalone
	- Only LPARs under a VIOS
- > **Systems Director Server must be at 6.1.2.1 level or later**
- > **Minimum of HMC 7.3.4.2 + MH01181 or IVM 2.1.0.10 required**
- > **See ISD Redbook wiki for details and hints/tips**

# **Agenda**

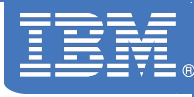

- > VMControl V2.2 Overview
- > Express Edition
	- Overview and Summary
	- Platform support Power Systems, x86, z/VM
	- Performance Summary
- > Standard Edition
	- Virtual Appliances
	- Capture, import, versioning, deploy

## > **\* Enterprise Edition \***

- Workloads
- System Pools
- Resilience Policies
- > IBM Systems Director Editions

## **Workloads**

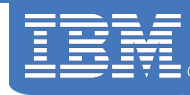

#### > **Definition:**

– A deployed virtual appliance that allows you to monitor and manage one or more virtual servers as a single entity

#### > **Workloads**

- Created from 'deploy' task
- Edit
- Group as Workload
- Dashboard

#### Workloads (View Members)

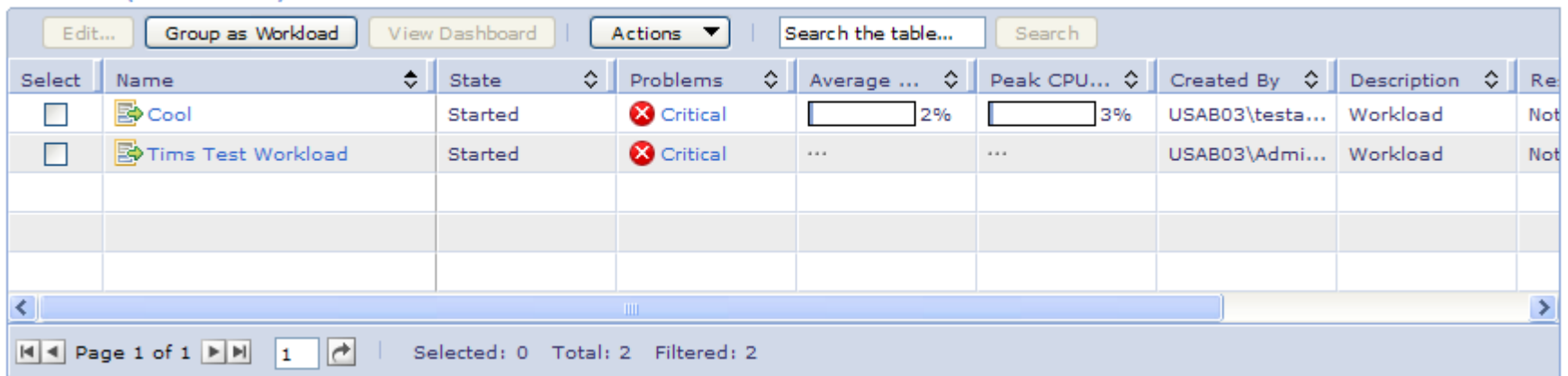

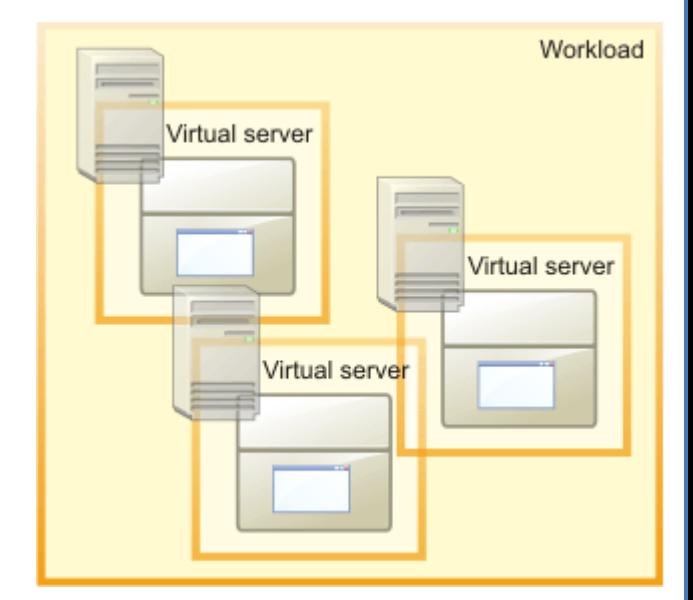

## **Workloads - User Interface**

**MControl** 

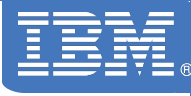

#### > **Basics**

#### > **Workloads**

- **Status**
- **Lists**
- **Deploy**
- **Group as workload**
- **Dashboard**
- > **Virtual Appliances**
- > **System Pools**
- > **Virtual Servers/Hosts**

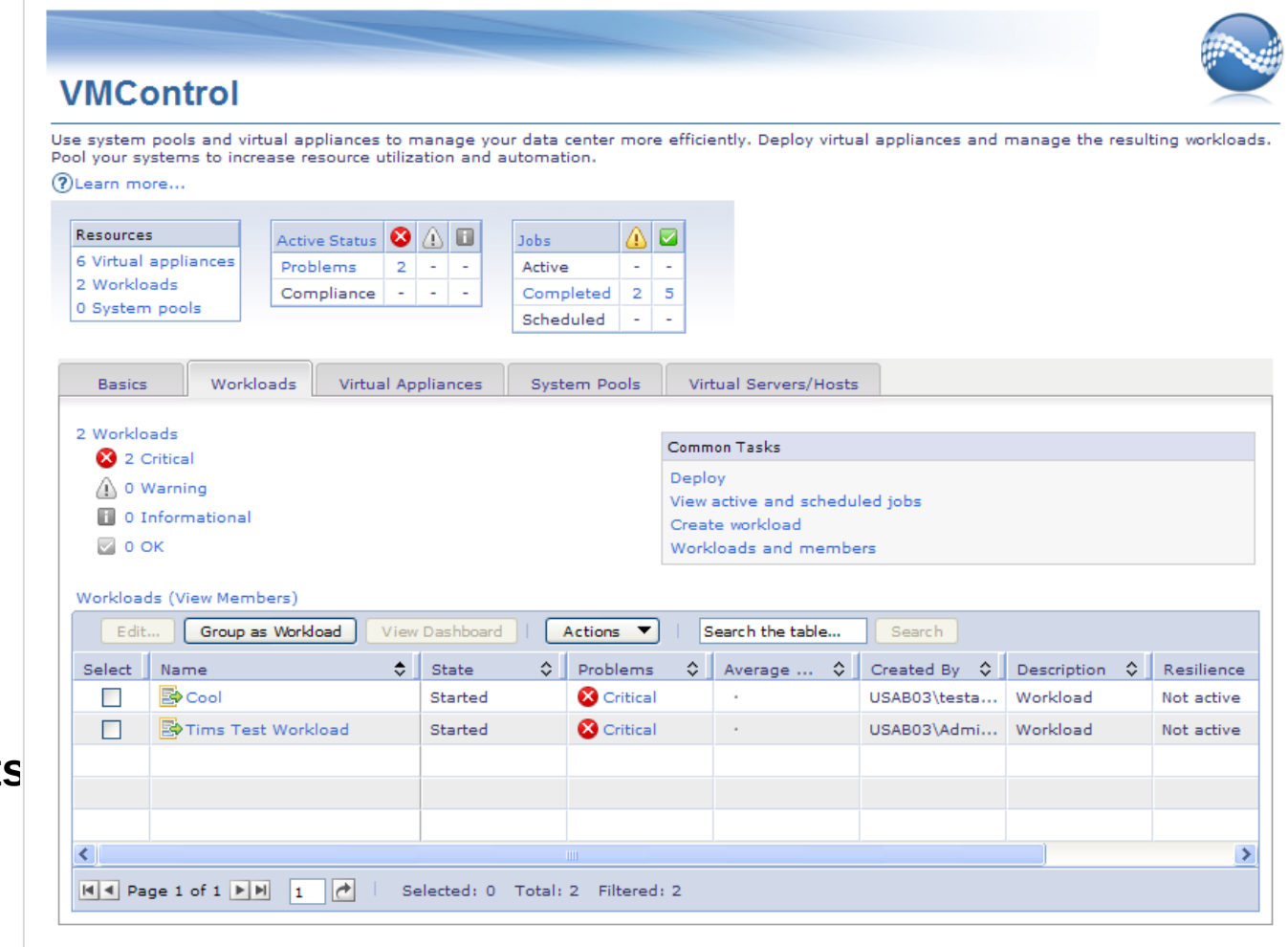

## **Workload Dashboard**

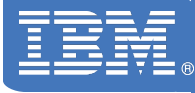

- > **Grouped virtual servers that contribute to the business**
- > **Summarize resources used**
- > **Aggregated monitoring**

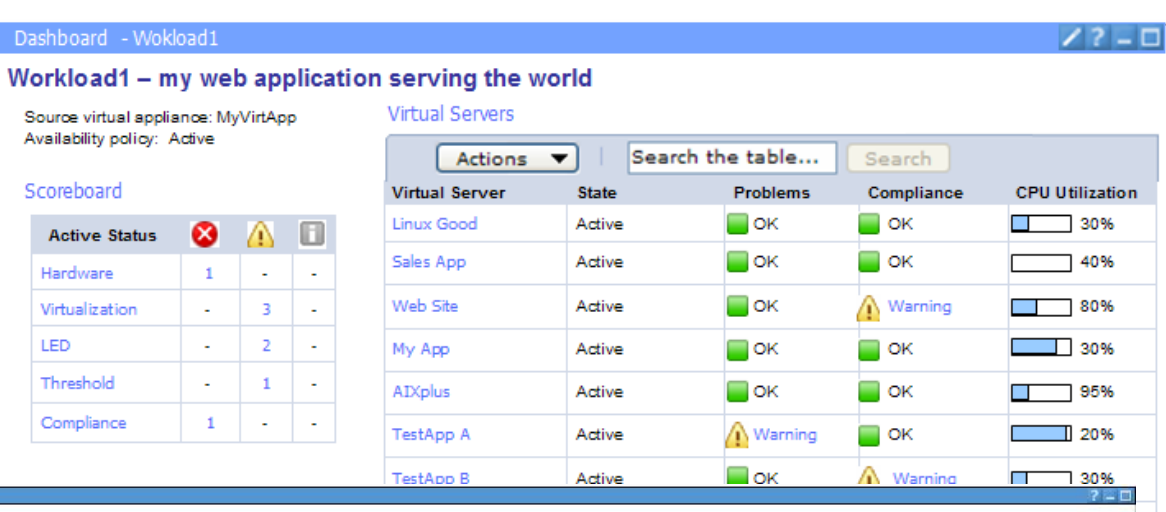

#### **WL** - Workload

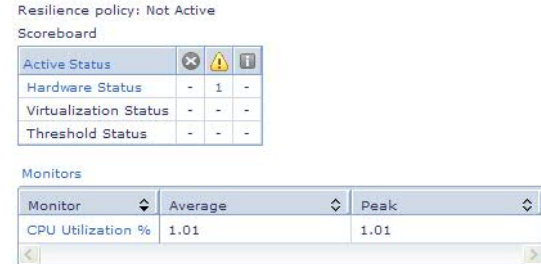

#### Virtual Servers

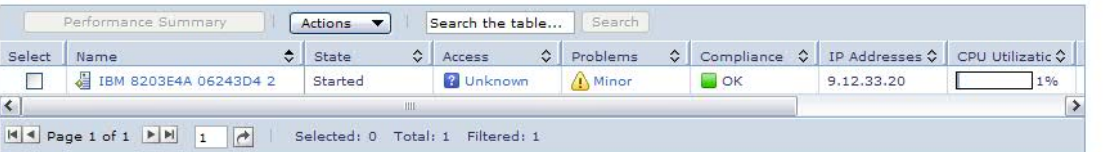

#### Resources being used by this workload:

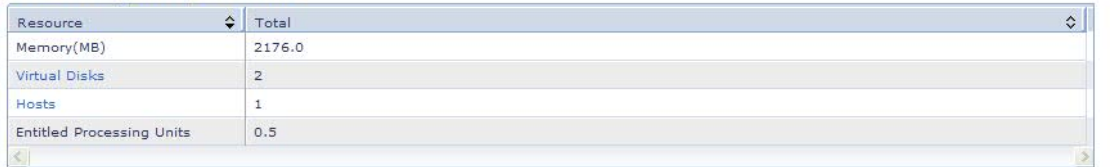

# **System Pools**

## > **Definition:**

– A logical group of like hosts and their virtual servers with the goal of better resource usage and workload resilience.

#### > **Capabilities:**

- Create System Pool
- Add/remove hosts
- Monitor resilient workloads
- Automatic placement during deploy
- Dashboard

**New type of system with IBM System Director, allowing the pool to be managed a single logical entity in the data center**

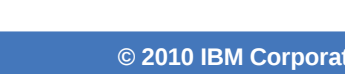

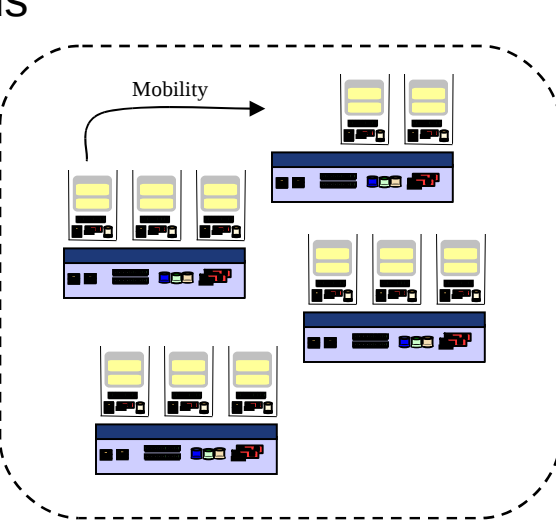

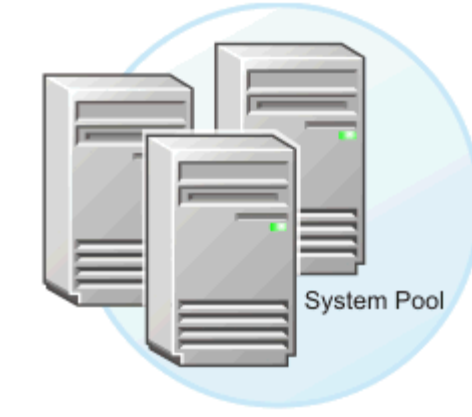

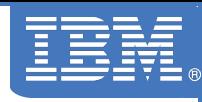

## **System Pools – User Interface**

MControl

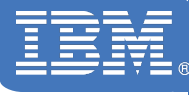

#### > **Basics**

#### > **Workloads**

> **Virtual Appliances**

#### > **System Pools**

- Status
- Lists
- Create
- Add Hosts
- Dashboard
- > **Virtual Servers/Hosts**

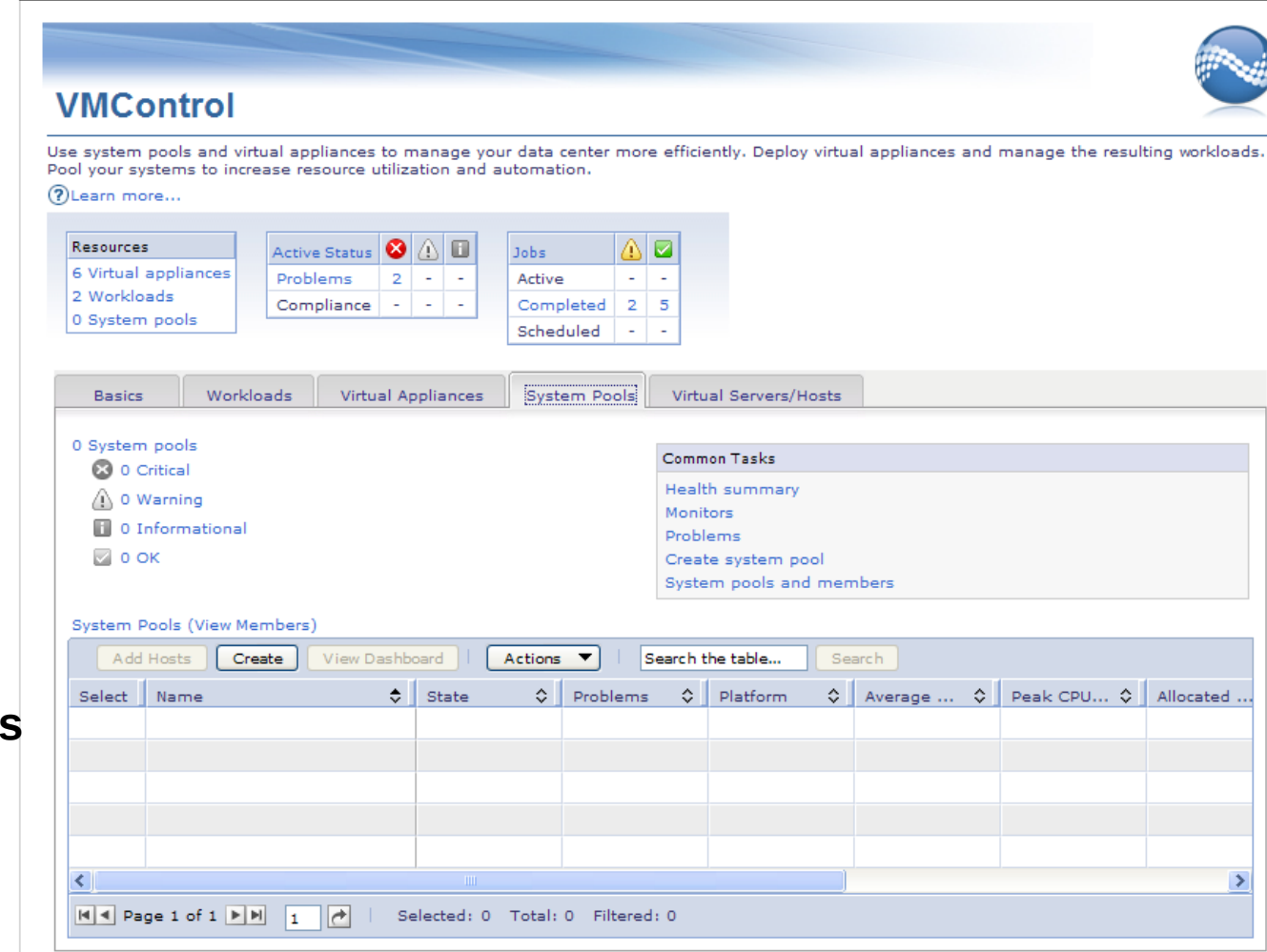

## **System Pools Dashboard**

Dashboa

Platform State: Scoreboar **Active St** Hardware Virtualizati LED Threshold Resilience Compliance

Monitors Monitor

- > **Workloads running in a System Pool**
- > **Resources used/available**
- > **Aggregated monitoring**
- > **Aggregated status**

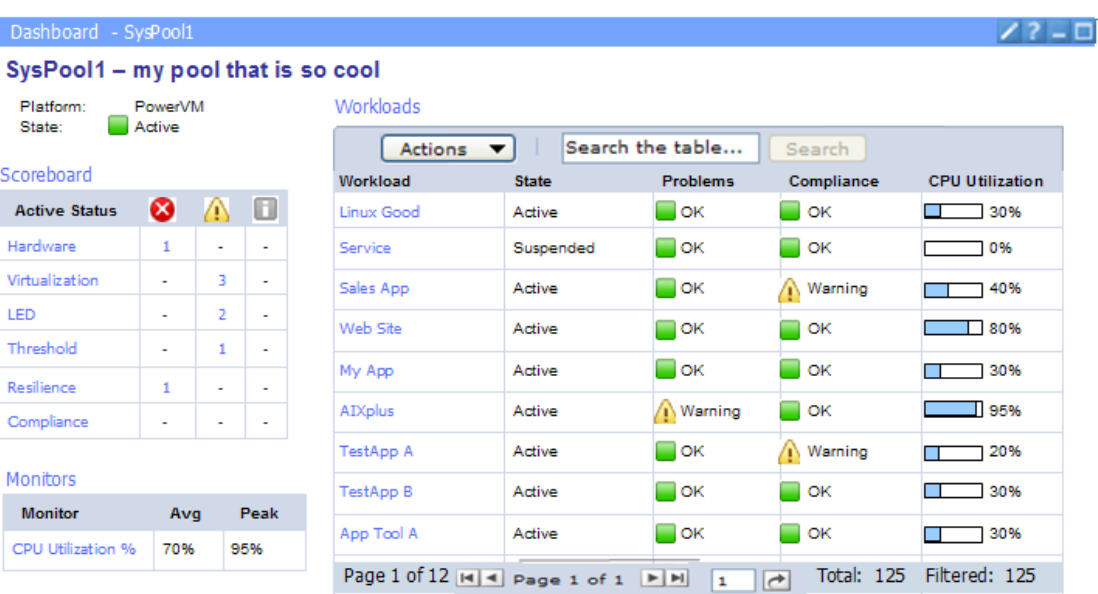

#### Resource usage details:

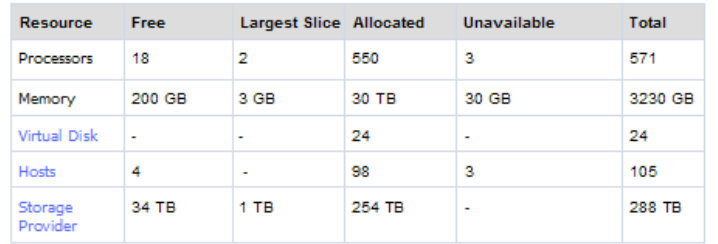

# **System Pools and Existing Systems**

- > **System Pools can be defined from a combination of new or existing servers**
	- For new systems, all of the system's capacity is added to the system pool
	- For existing systems, all of the remaining system's capacity is added and managed as part of the system pool
	- Any pre-existing workloads are recognized, but not managed as part of the system pool
- **Existing Workloads can be migrated to a system pool:**
	- Capture the existing virtual appliances
	- Deploy as a workload into a system pool **System Pool**

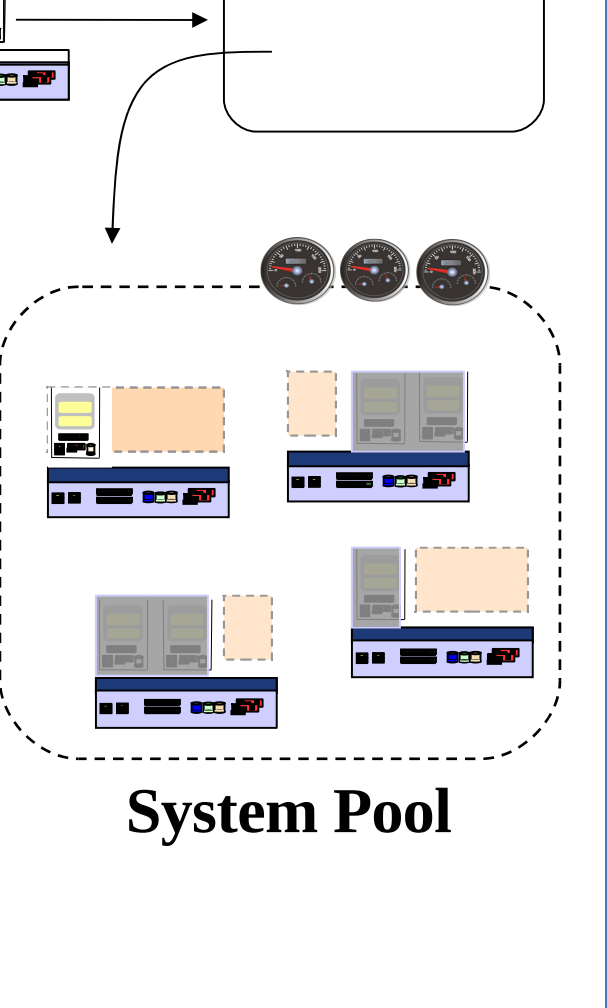

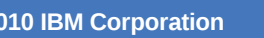

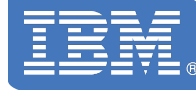

## **Workload Resilience within a System Pool**

#### > **Resilience Policy can:**

- Relocate virtual servers between hosts in the Pool
	- Supports both single VS and host evacuation
- Move virtual servers away from a failing host

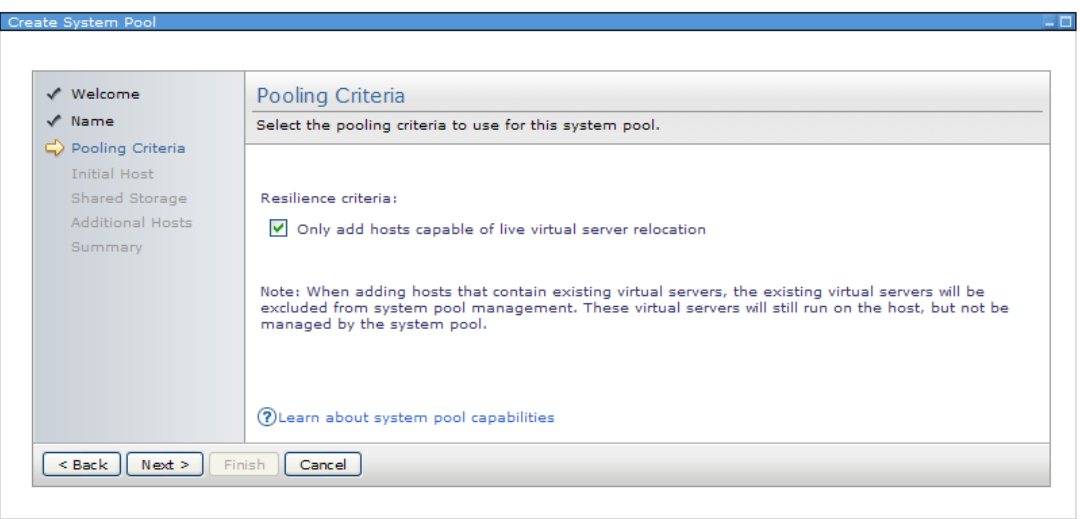

## **Workload Resilience Policy**

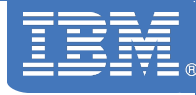

#### **Resilience Policy associated with the Workload**

- Provide Workload resilience: yes/no
- Enables host system monitoring for predictive failures
- Automates recovery action based on admin choice
- Users can add automation for customer thresholds

#### > **Automation Policy associated with the Workload**

- Automate: require approval / automate
	- Require approval: VMControl makes a recommendation
	- Automate: VMControl takes the action

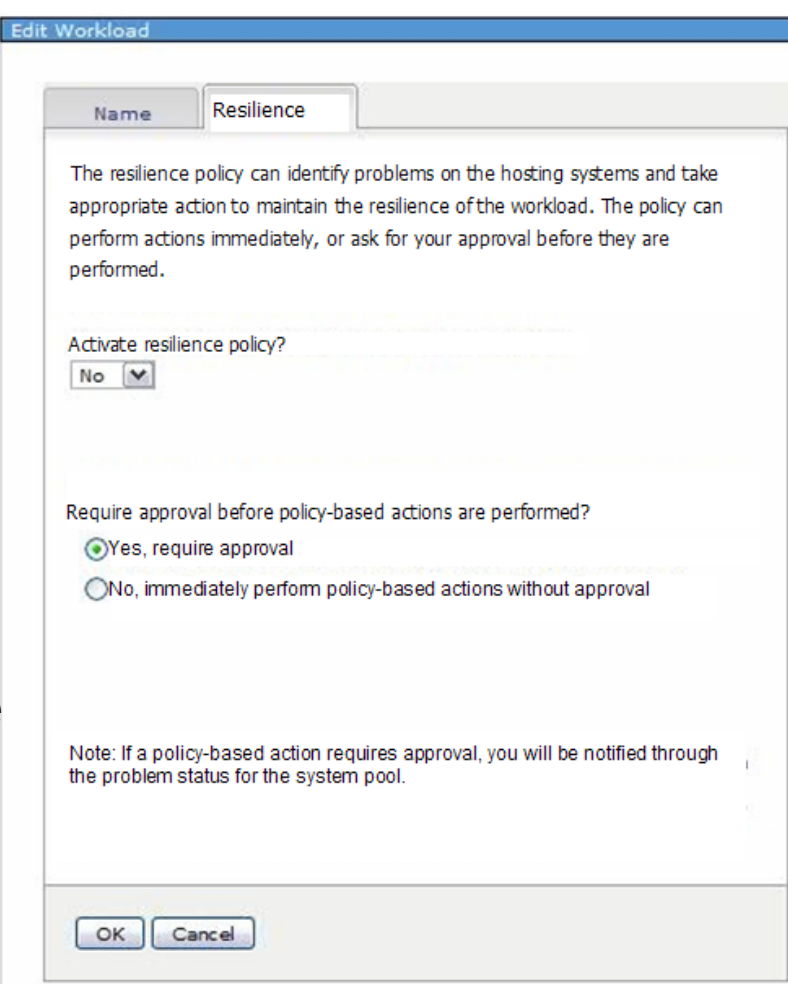

## **VMControl and Storage: Mid-Range**

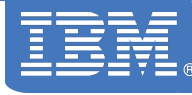

#### > **When managing storage with IBM Systems Director + VMControl:**

- Configuration support for storage fabric/switches inherent to ISD
	- IBM mid-range storage products: DS4000, DS6000, DS3x000, nSeries 3600
	- Various SAN switches (see documentation)

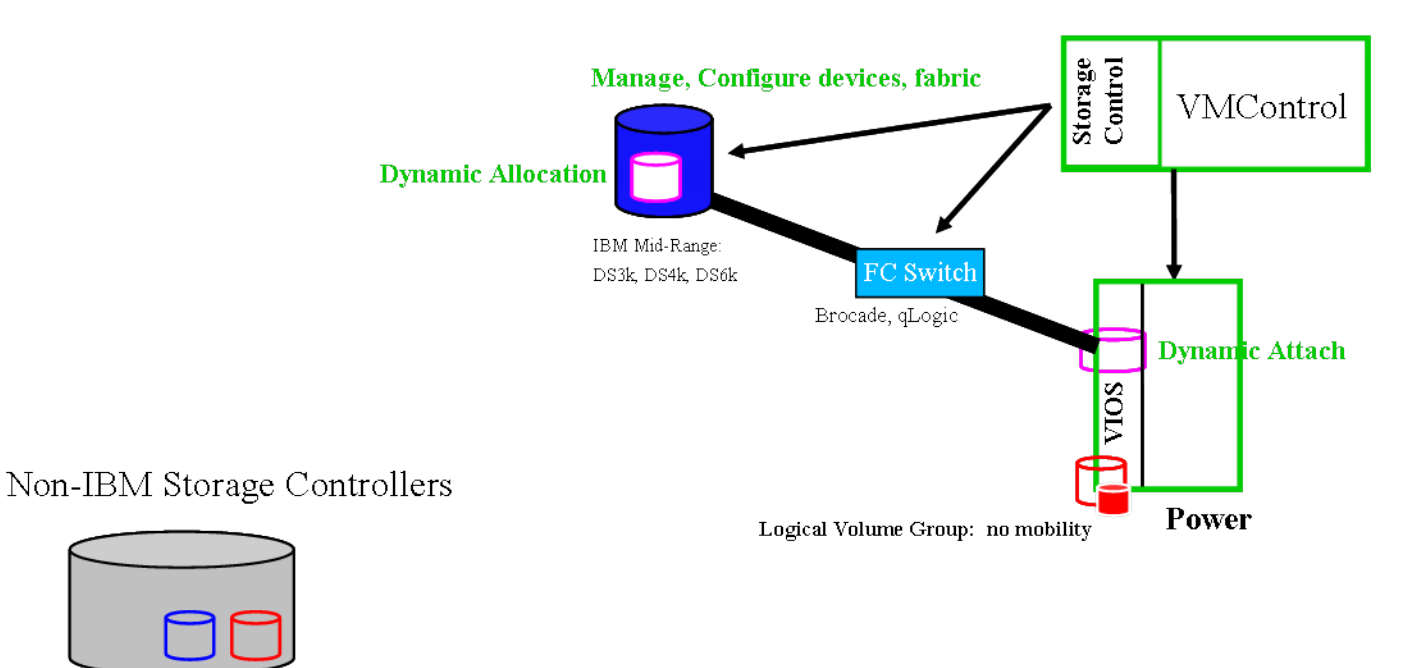

## **VMControl and Storage: High-End**

#### **IBM Systems Director + VMControl**

- Interoperates with Tivoli Storage Productivity Center (TPC) V4.1 or later via API for inventory on and provisioning of storage
- Provides storage virtualization services for VMControl dynamic storage provisioning for both Image Management and Storage Pools

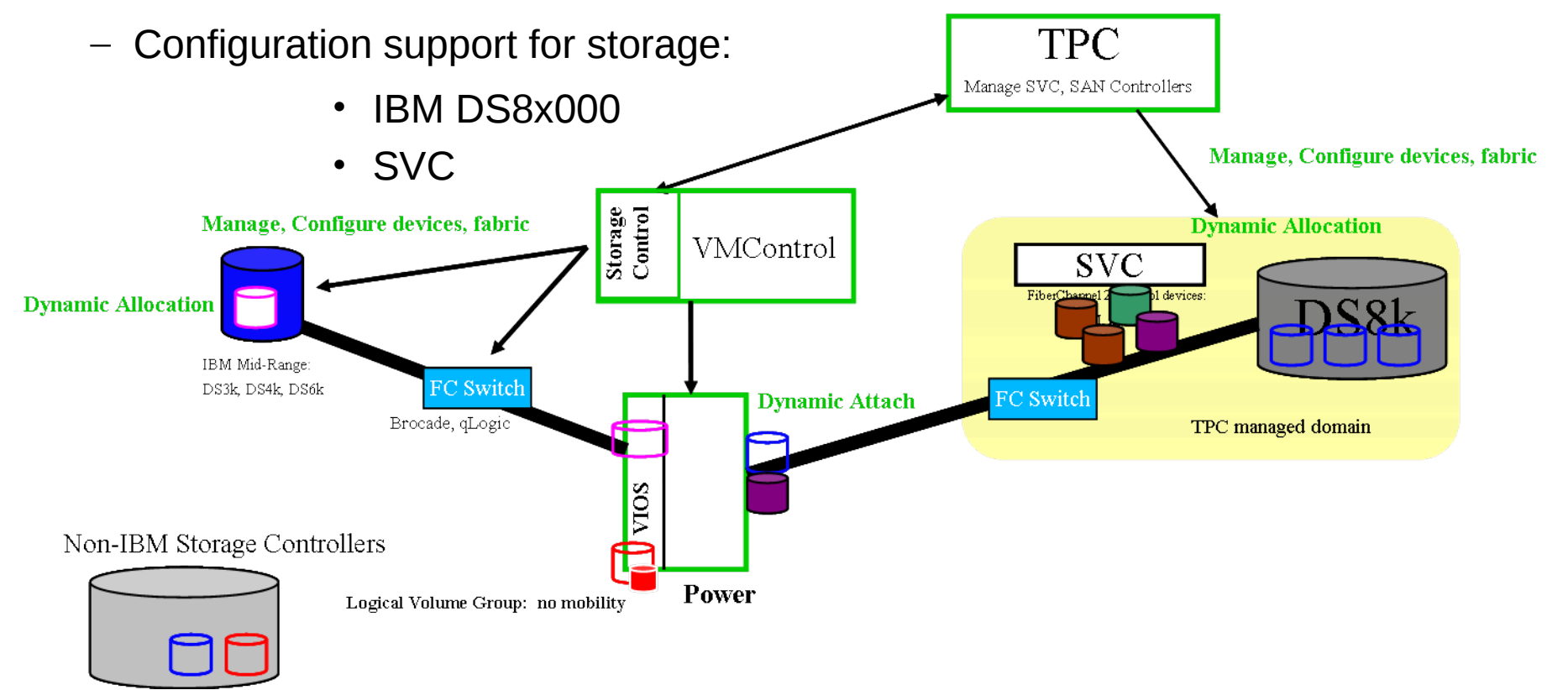

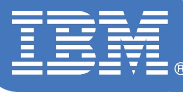

- > **These requirements are above and beyond what's needed for VMControl Standard Edition**
	- IBM Systems Director Server must be at 6.1.2.1 level or later
	- Appropriate X11 libraries to get through graphical installer
		- If not, then modify the installer.properties file for a silent install
	- For predictive failure notification for automated relocation:
		- HMC V7.3.5 or later, IVM 2.1.2 or later
	- For creation of, and deployment into, a System Pool, you must have shared storage managed by IBM Systems Director either directly of via TPC
	- Relocation within a System Pool requires LPM-capable (and appropriate PowerVM licensed) environment

# **Agenda**

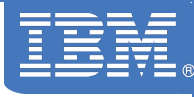

- > VMControl V2.2 Overview
- > Express Edition
	- Overview and Summary
	- Platform support Power Systems, x86, z/VM
	- Performance Summary
- > Standard Edition
	- Virtual Appliances
	- Capture, import, versioning, deploy
- > Enterprise Edition
	- Workloads
	- System Pools
	- Resilience Policies

## > **\* IBM Systems Director Editions \***

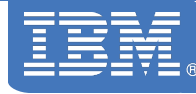

## **IBM Systems Director Editions**

### **Why Systems Director Edition?**

Easier-to-order pre-packaged arrangements of some IBM Systems Director, Tivoli and AIX products to target customers with different systems management scope

**All Systems Director Editions come with SWMA for the component pieces !**

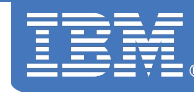

## **IBM Systems Director Express Edition for Power V6.1.2**

#### **Pieces and Parts:**

#### **IBM Systems Director products**

- IBM Systems Director (ISD) 6.1.2
- ➔ ISD VMControl Express Edition for Power, V2.2
- ➔ ISD Service & Support Manager V6.1.2
- **→ ISD Transition Manager for HP SIM V6.1**

#### **Tivoli products**

– None

**Note:** Arrows indicate plug-ins (not standalone products) to IBM Systems Director

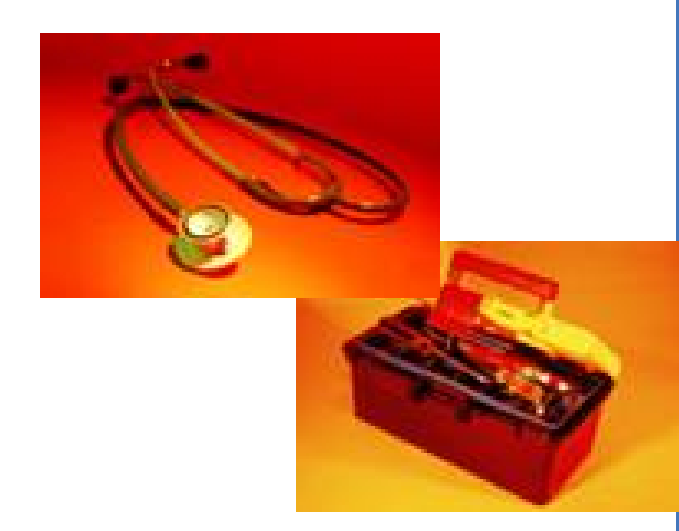

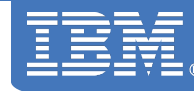

## **IBM Systems Director Standard Edition for Power V6.1.2**

#### **Pieces and Parts:**

#### **IBM Systems Director products**

- IBM Systems Director (ISD) 6.1.2
- **→ ISD VMControl Standard Edition for Power, V2.2**
- ➔ ISD Service & Support Manager V6.1.2
- **→ ISD Transition Manager for HP SIM V6.1**
- **→ ISD Active Energy Manager V4.2**
- → ISD Network Control V1.1

#### **Tivoli products**

– None

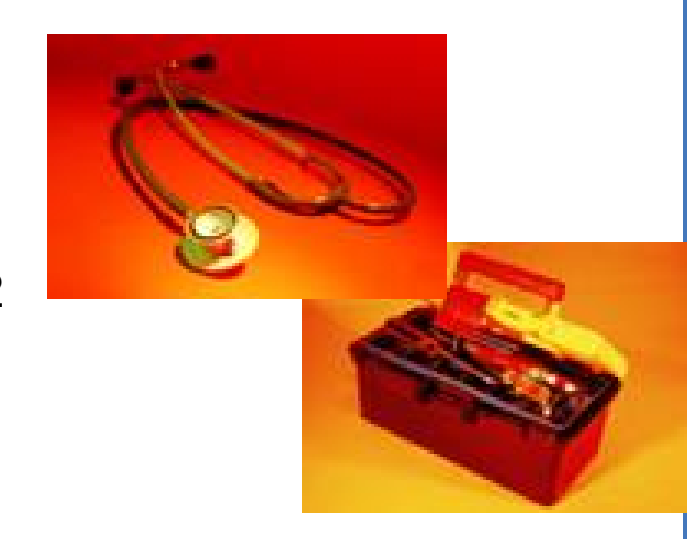

#### **Note:** Arrows indicate plug-ins (not standalone products) to IBM Systems Director

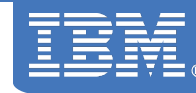

## **IBM Systems Director Enterprise Edition for Power V6.1.2**

#### **Pieces and Parts:**

#### **IBM Systems Director products**

- IBM Systems Director (ISD) 6.1.2
- → ISD VMControl Enterprise Edition for Power, V2.2
- ➔ ISD Service & Support Manager V6.1.2
- **→ ISD Transition Manager for HP SIM V6.1**
- → ISD Active Energy Manager V4.2
- → ISD Network Control V1.1

#### **Tivoli products**

- IBM Tivoli Monitoring (ITM)
- IBM Tivoli Monitoring for Energy Management
- IBM Tivoli Application Discovery and Dependency Manager (TADDM)
- IBM Systems Director Enterprise Edition Installation Launchpad

**Note:** Arrows indicate plug-ins (not standalone products) to IBM Systems Director

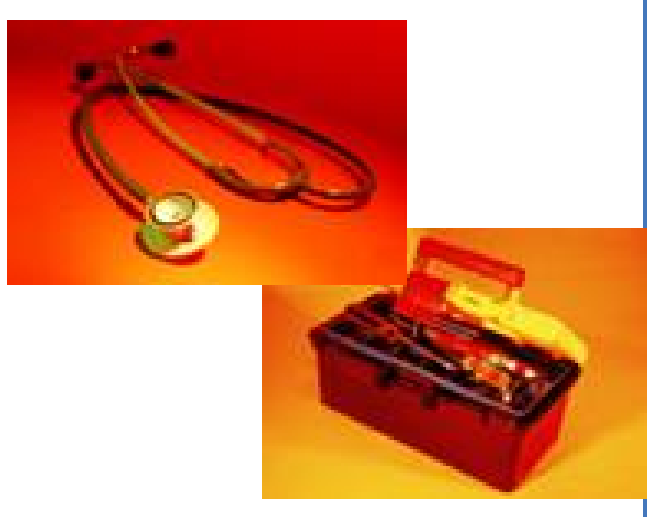

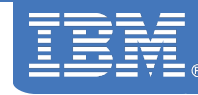

## **IBM AIX Enterprise Edition V6.1.1**

#### **Pieces and Parts:**

#### **IBM Systems Director products**

- IBM Systems Director (ISD) 6.1.2
- → ISD VMControl Enterprise Edition for Power, V2.2
- ➔ ISD Service & Support Manager V6.1.2
- **→ ISD Transition Manager for HP SIM V6.1**
- **→ ISD Active Energy Manager V4.2**
- → ISD Network Control V1.1

#### **Tivoli products**

- IBM Tivoli Monitoring (ITM)
- IBM Tivoli Monitoring for Energy Management
- IBM Tivoli Application Discovery and Dependency Manager (TADDM)
- IBM Systems Director Enterprise Edition Installation Launchpad

#### **AIX and other products**

- $-$  AIX 6.1.4
- **→ PowerVM Workload Partitions Manager V2.1**

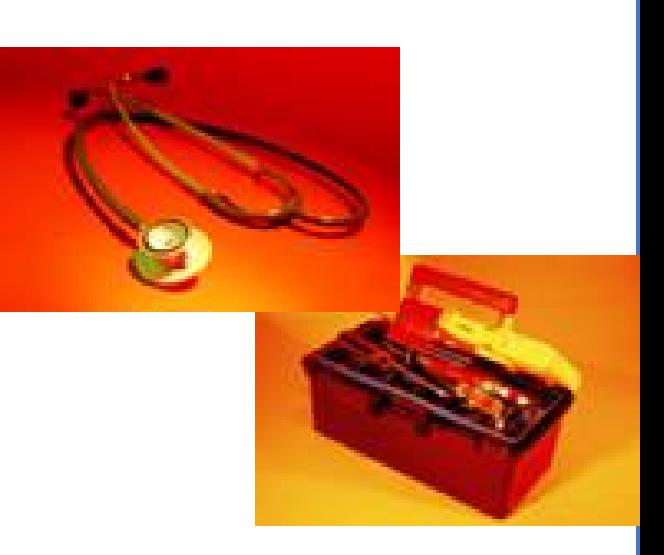

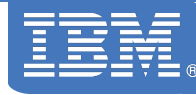

## **Express Edition Installation Process**

#### **1.Install Base ISD 6.1.2**

- Update to 6.1.2.1
- **2.Install Service and Support Manager V6.1.2**
- **3.Install Transition Manager for HP SIM V6.1 (optional)**
- **4.Install VMControl Express Edition**
	- Install V2.2

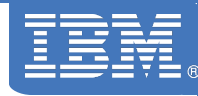

## **Standard Edition Installation Process**

#### **1.Install Base ISD 6.1.2**

– Update to 6.1.2.1

#### **2.Install AEM**

- Install V4.2
- Install permanent key

#### **3.Install Network Control**

- Install V1.1
- Install permanent key

**4.Install Service and Support Manager V6.1.2**

**5.Install Transition Manager for HP SIM V6.1 (optional)**

**6.Install VMControl Standard Edition**

- Install V2.2
- Install permanent key

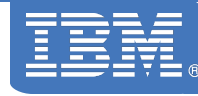

## **Enterprise Edition Installation Process**

#### **1.Install Base ISD 6.1.2**

 $-$  Update to 6.1.2.1

#### **2.Install AEM**

- Install V4.2
- Install permanent key

#### **3.Install Network Control**

- Install V1.1
- Install permanent key

**4.Install Service and Support Manager V6.1.2**

#### **5.Install Transition Manager for HP SIM V6.1 (optional)**

**6.Install VMControl Enterprise Edition**

- Install V2.2
- Install permanent key

#### **7.Install the Tivoli Products using the ISD EE Tivoli Install Launchpad**

– This will cause you to swap DVDs (~23) on multiple systems

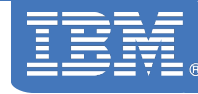

## **Editions Requisite Information**

#### **Operating System**

AIX 5.3 or 6.1 (levels based on ISD 6.1.2 base code support)

RHEL AS 4, 5 for Power

SLES 9, 10 for Power

**Standard Edition requires a NIM Server and all the pre-reqs for VMControl Standard Edition**

**Enterprise Edition requires two additional LPARs above and beyond the IBM Systems Director Server**

These are for the Tivoli Products

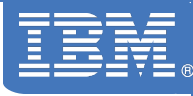

# > **IBM Systems Director InfoCenter:**

publib.boulder.ibm.com/infocenter/director/v6r1x/index.jsp

# > **VMControl InfoCenter:**

publib.boulder.ibm.com/infocenter/director/v6r1x/topic/vim\_220/fsd0\_vim\_main.html

# >**IBM Systems Director wiki:**

www-01.ibm.com/redbooks/community/display/director/IBM+Systems+Director+6.1

## **Trademarks**

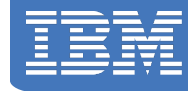

#### **The following are trademarks of the International Business Machines Corporation in the United States, other countries, or both.**

Not all common law marks used by IBM are listed on this page. Failure of a mark to appear does not mean that IBM does not use the mark nor does it mean that the product is not actively marketed or is not significant within its relevant market.

Those trademarks followed by ® are registered trademarks of IBM in the United States; all others are trademarks or common law marks of IBM in the United States.

For a complete list of IBM Trademarks, see www.ibm.com/legal/copytrade.shtml:

\*, AS/400®, e business(logo)®, DBE, ESCO, eServer, FICON, IBM®, IBM (logo)®, iSeries®, MVS, OS/390®, pSeries®, RS/6000®, S/30, VM/ESA®, VSE/ESA, WebSphere®, xSeries®, z/OS®, zSeries®, z/VM®, System i, System i5, System p, System p5, System x, System z, System z9®, BladeCenter®

#### **The following are trademarks or registered trademarks of other companies.**

Adobe, the Adobe logo, PostScript, and the PostScript logo are either registered trademarks or trademarks of Adobe Systems Incorporated in the United States, and/or other countries. Cell Broadband Engine is a trademark of Sony Computer Entertainment, Inc. in the United States, other countries, or both and is used under license therefrom.

Java and all Java-based trademarks are trademarks of Sun Microsystems, Inc. in the United States, other countries, or both.

Microsoft, Windows, Windows NT, and the Windows logo are trademarks of Microsoft Corporation in the United States, other countries, or both.

Intel, Intel logo, Intel Inside, Intel Inside logo, Intel Centrino, Intel Centrino logo, Celeron, Intel Xeon, Intel SpeedStep, Itanium, and Pentium are trademarks or registered trademarks of Intel Corporation or its subsidiaries in the United States and other countries.

UNIX is a registered trademark of The Open Group in the United States and other countries.

Linux is a registered trademark of Linus Torvalds in the United States, other countries, or both.

ITIL is a registered trademark, and a registered community trademark of the Office of Government Commerce, and is registered in the U.S. Patent and Trademark Office.

IT Infrastructure Library is a registered trademark of the Central Computer and Telecommunications Agency, which is now part of the Office of Government Commerce.

\* All other products may be trademarks or registered trademarks of their respective companies.

#### **Notes**:

Performance is in Internal Throughput Rate (ITR) ratio based on measurements and projections using standard IBM benchmarks in a controlled environment. The actual throughput that any user will experience will vary depending upon considerations such as the amount of multiprogramming in the user's job stream, the I/O configuration, the storage configuration, and the workload processed. Therefore, no assurance can be given that an individual user will achieve throughput improvements equivalent to the performance ratios stated here.

IBM hardware products are manufactured from new parts, or new and serviceable used parts. Regardless, our warranty terms apply.

All customer examples cited or described in this presentation are presented as illustrations of the manner in which some customers have used IBM products and the results they may have achieved. Actual environmental costs and performance characteristics will vary depending on individual customer configurations and conditions.

This publication was produced in the United States. IBM may not offer the products, services or features discussed in this document in other countries, and the information may be subject to change without notice. Consult your local IBM business contact for information on the product or services available in your area.

All statements regarding IBM's future direction and intent are subject to change or withdrawal without notice, and represent goals and objectives only.

Information about non-IBM products is obtained from the manufacturers of those products or their published announcements. IBM has not tested those products and cannot confirm the performance, compatibility, or any other claims related to non-IBM products. Questions on the capabilities of non-IBM products should be addressed to the suppliers of those products.

Prices subject to change without notice. Contact your IBM representative or Business Partner for the most current pricing in your geography.